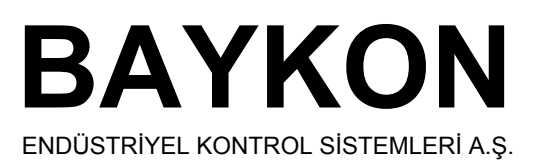

# **LM-2**  ENDÜSTRİYEL AĞIRLIK GÖSTERGESİ **TEKNİK SERVİS EL KİTABI**

# **İÇİNDEKİLER :**

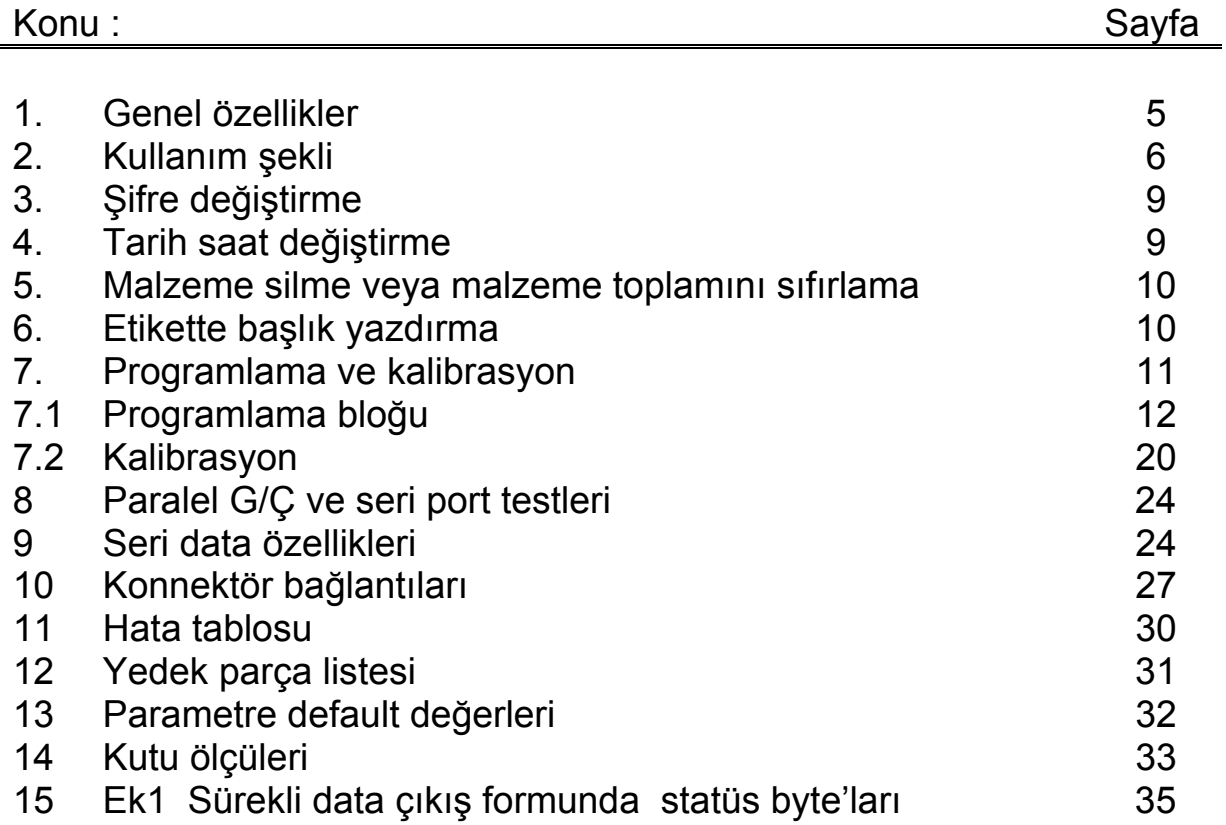

# **1. GENEL ÖZELLİKLER**

Lm2 sıfırlama , nümerik ve tuşla dara alma , mal kodu bazında ve genel toplam alma, 99 adede kadar kodlu dara hafızası , setpoint çıkışları , standart seri data çıkışı gibi özellikleri olan OIML taleplerini karşılayan çok amaçlı bir ağırlık göstergesidir. Çok kademeli terazilerde ise standart Lm2 yerine LM2 mr versiyonunun kullanılması halinde OIML kurallarına uygunluk sağlanacaktır. Lm2 'nin standart özellikleri:

- Üzerinde bulunan tuş takımı ile kolayca kalibre edilir.
- Ağırlık göstergesinde sıfır , net, stabil, nümerik dara ve brüt sembolleri ile uyarı .
- Otomatik olarak ve/veya tuş ile sıfırlama
- Tuş ile veya nümerik olarak dara alma imkanı.
- 99 adede kadar kodlu dara hafızası
- Real time clock
- Nümerik olarak mal kodu, tartı sıra no girme ve izleme imkanı.
- Kararlı okumak için bağımsız iki adet digital filtre ayarlama imkanı.
- Standart RS-232C seri çıkış ile yazıcı veya bilgisayara kolayca bağlanır.
- Yazıcı çıkışında başlık yazdırma imkanı
- Malzeme bazında ve genel toplam alma imkanı .
- Altı adet optoizole çıkış dört adet optoizole giriş imkanı.
- Hassasiyet
	- İç sayma hassasiyeti : 1/1.000.000 parça
	- Gösterge hassasiyeti : 1/20.000 parça maksimum.
- Besleme gerilimi : 220 V , 50 Hz.
- Güç sarfiyatı : 10 watt
- Çalışma sıcaklığı : -10°C ile +40°C arası
- Loadcell besleme voltajı : 10 volt
- Bağlanabilen max. loadcell adedi : 6 adet 350 ohm

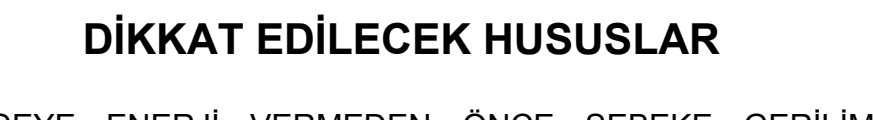

- GÖSTERGEYE ENERJİ VERMEDEN ÖNCE ŞEBEKE GERİLİMİNİ VE ÖZELLİKLE TOPRAK HATTINIZI KONTROL EDİNİZ.
- LOADCELL BAĞLANTI KONNEKTÖRÜ TAKILI OLMADAN ENERJİ VERMEYİNİZ.
- GÖSTERGE ÇALIŞIRKEN LOADCELL VEYA SERİ ÇIKIŞ KONNEKTÖRÜNÜ TAKIP ÇIKARTMAYINIZ.
- GÖSTERGENİN SAĞLIKLI ÇALIŞMASI İÇİN MUTLAK SURETTE TOPRAK BAĞLANTISI OLAN BİR TOPRAKLI PRİZDE ÇALIŞTIRINIZ.
- GÖSTERGENİN ENERJİSİ KESİLMEDEN, KESİNLİKLE KAPAĞINI AÇMAYINIZ

# **2. KULLANIM ŞEKLİ**

LM-2 'nin önden görünüşü , tuşların yerleşimi ve anlamları aşağıda görüldüğü gibidir. Göstergenin etrafında cihazın çalışmasına ilişkin bazı semboller ve tartım birimi yer almaktadır.

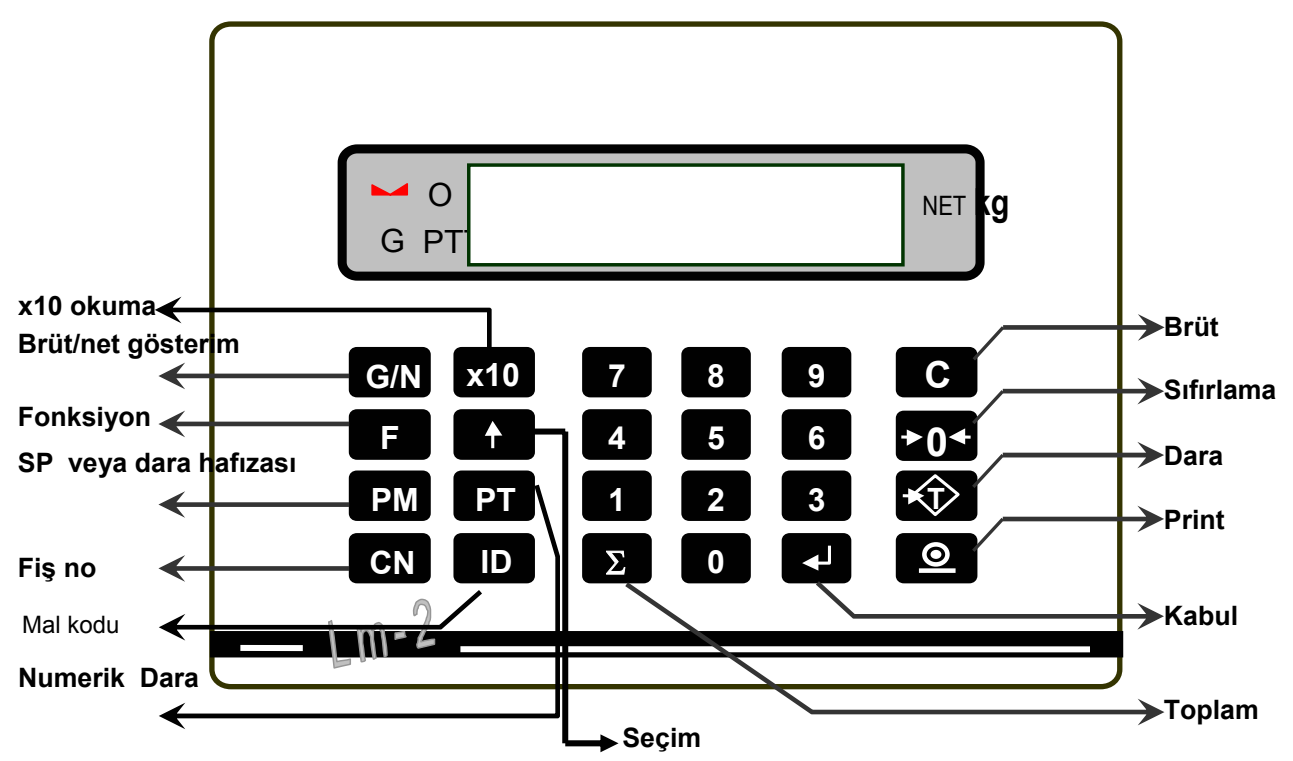

Göstergenin sol tarafında yer alan semboller göstergedeki büyüklükle ilgili bazı bilgiler verirler. Bu sembollerin anlamları şu şekildedir :

- **Net gösterilim :** Göstergede net ağırlık gözükürken yanar. Çalışma modunda bu sembolün gözükmemesi brüt ağırlığın izlendiği anlamına gelir. **NET**
- **Sıfır :** Ağırlık sıfırda iken yanar. Ağırlık sıfırda iken bu sembolün yanmaması, sıfırdan bir miktar kayma olduğu anlamına gelir. Arzu edilirse sıfırlama tuşu ile sıfırlama yapılır. **0**
- **Kararlı gösterilim :** Göstergede ağırlığın kararlı hale geldiğini belirtir. Ağırlık kararlı hale gelmeden yazıcı çıkışları üretilmez.
- **Nümerik dara :** Daranın nümerik tuşlardan değer girilerek alındığını belirtir. **PT**
- **Brüt :** Göstergede brüt ağırlığın izlenmekte olduğunu belirtir. **G**

LM-2 'nin ön yüzünde yer alan tuşlarla yapılan işlemler ise aşağıda açıklanmıştır. Tek tuşla yapılabilen işler yanında çift tuşla da yapılan işlemler de vardır. Aşağıdaki açıklamalarda sol tarafta görülen tuşlara sırasıyla basarak ilgili fonksiyona ulaşılır.

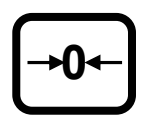

**Sıfırlama** : Terazi boşken ve brüt gösterimde indikatör pozitif veya negatif bir değer gösteriyorsa bu artık değeri yok etmek için sıfırlama tuşuna basılır. Sıfırlama tuşunun etkili olmaması, indikatörün sıfırlama bölgesinin aşıldığı anlamına gelir.

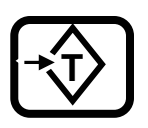

**Dara :** Brüt modda çalışırken bu tuşa basılırsa dara alınarak net tartıma geçilir.. Dara alındıktan sonra göstergede net ağırlık gösterilimine ilişkin işaret belirir. Bu tuş tüm pozitif brüt ağırlık değerlerinde calışır.

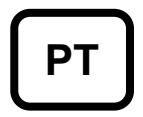

**Nümerik Dara :** Dara ağırlığının nümerik olarak yazılması istendiğinde bu tuşa basılır. Ardından kabın ağırlığı nümerik tuşlarla vazılır ve  $\boxed{\div}$  tusuna basılarak dara alınabilir.

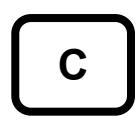

**Brüte Dönme / Bilgi Silme:** Bu tuşa basılmasıyla alınmış olan dara silinir ve brüt gösterime geçilir. Önceden girilen bir değerin silme işleminin nasıl yapıldığı ilgili bölümler de açıklanmıştır.

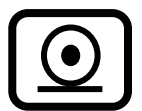

**Print :**Tartım anındaki bilgileri bilgisayara veya yazıcıya aktarmaya yarar. Bu tuş ile aynı zamanda mal kodu bazında toplamlar ve genel toplam yazdırılabilir.

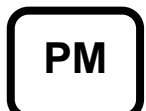

Setpoint veya dara hafızası : LM2 setpoint çıkışına veya dara hafızasına sahip olacak şekilde programlanabilir. PM tuşu set point girişi yapmak veya darayı hafızadan seçmek amacıyla kullanılır. **Setpoint girişi :** LM2 istenilen 6 farklı ağırlıkta kontak çıkışı vermektedir. Tartım esnasında set edilen ağırlık değerleri geçildikçe ilgili çıkış kontakları üretilir. Bu tuşa basıldığında önce SP1 değeri gözükür. Yeni değer nümerik tuşlardan girilir ve + tuşuna basılarak bir sonraki setpoint değeri gözükür, istenilen setpoint çıkışına ulaşmak için  $\left[\frac{1}{\epsilon}\right]$ tuşu da kullanılabilir.  $\left[\frac{s_{P}}{s_{P}}\right]$ tuşuna basılarak tartım moduna geçilir.

**Hafızadan Dara Seçimi :** Bu tuşa basıldığı taktirde göstergede son kullanılan dara kodu belirir.  $\boxed{1}$ tuşu veya nümerik tuşlarla istenilen dara koduna ulaşılır.  $\boxed{\div}$  tuşuna basılarak daranın değeri görülür ve ve tuşuna bir kez daha basıldığında seçilen kodlu dara, nümerik dara olarak alınarak net tartıma geçilir.

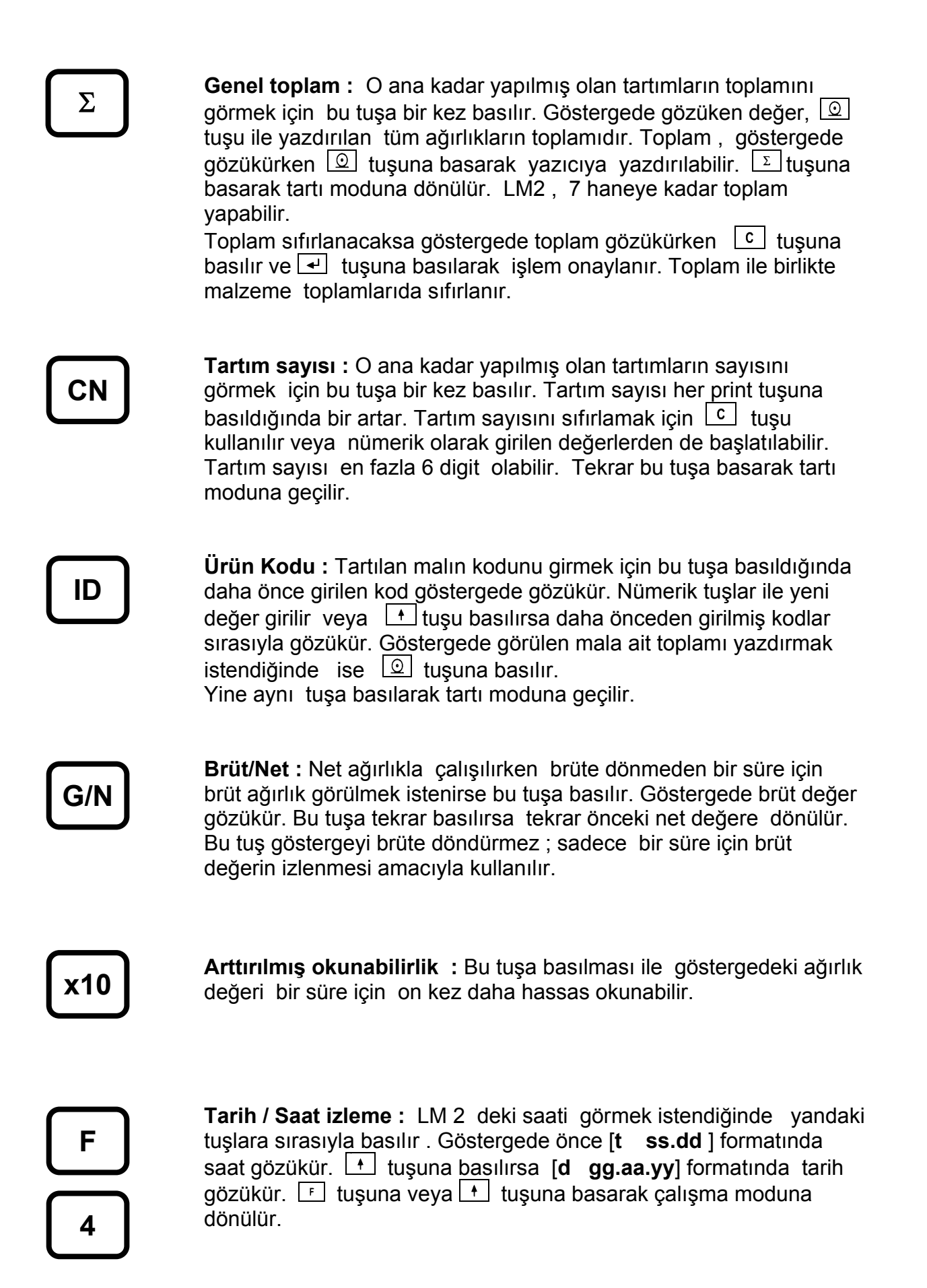

8

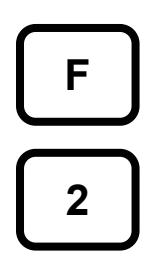

**Malzeme toplamlarının izlenmesi :** Malzeme toplamları yandaki tuşlara sırasıyla basılarak görülebilir. Göstergede ilk görülen son calısılan malzemenin toplamıdır.  $\lfloor \frac{t}{\cdot} \rfloor$  tusuna basarak ID kodları değiştirilir ve bir süre bekledikten sonra o ID ye ait toplam ekranda gözükür. Bu fonksiyondayken  $\boxed{\mathcal{Q}}$  tuşuna basılırsa bütün malzemelerin ID bazında toplamı ve genel toplam en alta gelecek sekilde yazıcıya aktarılır.  $\boxed{f}$ tusuna basarak çalışma moduna dönülür.

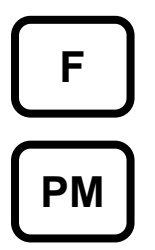

**Dara Hafızasına Giriş :** LM2 dara hafızasına 99 adet dara değeri kodlanarak kaydedilebilir. Dara hafızasına giriş için yandaki tuşlara sırasıyla basılır. Göstergede ilk görülen son çalışılan dara hafıza kodudur.  $\left| \cdot \right|$  tuşuna basarak dara kodları değiştirilir veya istenilen dara kodu yazılır.  $\boxed{\cdot\cdot\cdot}$  tuşuna basılarak ilgili kodun dara değerine ulaşılır. Nümerik tuşlarla istenen dara değeri girilir.  $\boxed{\cdot\cdot\cdot}$  tuşuna basarak değer hafızaya kaydedilir ve dara kodu ekranda gözükür.  $F$  tuşuna basarak çalışma moduna dönülür.

# **3. ŞİFRE DEĞİŞTİRME**

Indikatörün sifresini değiştirmek için sırasıyla  $\boxed{F}$ ,  $\boxed{0}$  tuşlarına basmak ve göstergede şifre sorusu ardından cihazın şifresini girerek  $\boxed{\rightarrow}$  tuşuna basmak gerekir. Göstergede [ **sifre** ] yazısı gözükür. Yeni şifre nümerik tuşlar vasıtasıyla girilir ve tuşuna basılır. Göstergede [ **sifre** ] yazısı tekrar gözükür. Yeni şifre tuşlar vasıtasıyla ikinci defa girilir ve <u>l</u> duşuna basılır. Göstergede [ **okey** ] yazısı gözükür. Kısa bir süre sonra cihaz kendi kendine çalışma moduna döner. Eğer girilen iki şifre aynı değilse cihaz [**err** ] verir ve çalışma moduna döner . Fabrika çıkış şifresi (1) dir. Cihazı devreye aldıktan sonra kendi şifrenizi giriniz.

# **4. TARİH SAAT DEĞİŞTİRME**

LM – 2 de pil destekli saat olduğundan saat ayarı elektrik kesilmelerinden etkilenmez. Tarih veya saat ayarlarında düzeltme yapmak için sırasıyla,  $\boxed{F}$  ve  $\boxed{7}$  tuşlarına basmak ve göstergede şifre sorusu ardından cihazın şifresini girerek  $\boxed{\leftarrow}$  tuşuna basmak gerekir. Göstergedeki görüntü + tuşları ile değiştirilebilir. Saat [t ss.dd ] formatında gözükür. Doğru saat ve dakika nümerik tuşlar vasıtasıyla girilerek  $\rightarrow$  tuşuna basılır. Tarih ise [d gg.aa.yy] gözükür. Gün, ay ve yıl bilgileri vine nümerik tuşlardan girilerek  $\boxed{\cdot\cdot}$  tuşuna basılır ve tarih ayarı da yapılmış olur.  $\lfloor f \rfloor$ tuşuna basılarak çalışma moduna dönülür.

## **5. MALZEME SİLME VEYA MALZEME TOPLAMINI SIFIRLAMA**

 $\lfloor f \rfloor$  a tuşlarına basılıp ağırlık toplamları izlenirken herhangi bir malzemenin toplamını sıfırlamak için göstergede o malzeme gözükürken sıfırlama tuşuna basılır. Cihazın şifre girişi yapıldıktan sonra [ CLR | I/0 ] mesajı gözükür. Eğer <sup>o</sup> tuşuna basılırsa o malzemenin toplamı ;  $\Box$  tuşuna basılırsa tüm malzemelerin toplamları ve genel toplam sıfırlanır. Hiç bir şey yapmadan geri çıkmak için  $\lfloor f \rfloor$ tuşu kullanılır. Bir mal kodunu silmek istersek yine o malzeme göstergede gözükürken  $\lceil c \rceil$ tusuna basılır. Cihazın şifre girişi yapıldıktan sonra [ **del I/0** ] mesajı gözükür. Eğer tuşuna basılırsa o malzemenin kodu; [1] tuşuna basılırsa tüm malzemelerin kodu ve genel toplam sıfırlanır. Hiç bir şey yapmadan geri çıkmak için  $\lfloor f \rfloor$  tuşu kullanılır.  $I$ slem sonunda  $F$  tuşu ile çalışma moduna dönülür.

# **6. ETİKETTE BAŞLIK YAZDIRILMASI**

Yazıcı çıkışından bastırılacak etikete standart bir başlık eklemek için LM-2 bir bilgisayara seri port üzerinden bağlanır. Göstergeyi başlık yükleme durumuna getirmek için sırasıyla  $\lfloor f \rfloor$   $\lfloor 3 \rfloor$  tuşlarına basmak ve göstergede şifre sorusu ardından cihazın şifresini girerek  $\blacktriangleleft$  tuşuna basmak gerekir.

Göstergede [ **bslk** ] yazısı gözükür. Bilgisayar için hazırlanmış LM2 BAŞLIK programı bir bilgisayarda çalıştırılır . Program iki cihaz arasında seri haberleşme olduğunu "bağlı " mesajıyla belirtir. Bilgisayar programında dört adet başlık satırı en fazla 20 karakter olacak şekilde doldurulur. Ekrandaki " **PC >> LM** " hücresi tıklanır. Ekranda başlığın yüklendiği mesajı alındıktan sonra " **okey** " hücresi tıklanarak yüklenen başlık göstergenin hafızasına atılır. Ve ardından indikatör çalışma moduna otomatik olarak döner.

# **7. PROGRAMLAMA VE KALİBRASYON**

İndikatörün programlama ve kalibrasyon adımlarına geçmek için cihazın enerjisini kesin, cihazın içini açarak kalibrasyon konnektörünü takın , cihazı kapatın ve tekrar enerji verin. LM 2 ye parametre girişi veya kalibrasyon yapmak için ilgili fonksiyon tuşuna basılması ve şifrenin girilmesi gerekmektedir. Bu adımlardan birinin eksik olması halinde LM 2 direk olarak çalışma moduna geri döner.

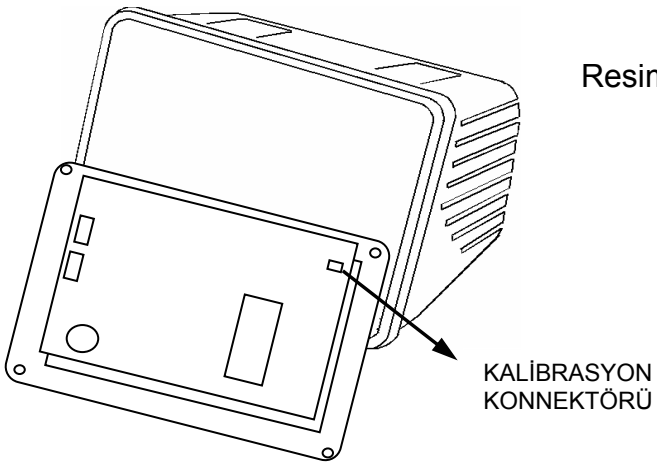

Resim 1 . LM2'nin ön kapağı açıldığında

kalibrasyon konnektörünün

görünüşü.

Programlama bölümünde cihazın çalışma şekli ile ilgili parametreler girilerek cihaz konfigüre edilir. Kalibrasyon bölümünde ise tartım kapasitesi, taksimat , kullanılan loadcell tipi gibi tartım bilgileri cihaza tanıtılarak kalibrasyon yapılır.

### **Programlama ve Kalibrasyon da Tuşların Görevleri :**

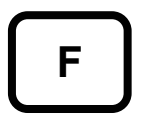

Fonksiyon tuşu programlama veya kalibrasyona giriş için , ya da herhangi bir adımdan çıkış için veya göstergede [ **save 1**] mesajı gözükürken yapılan işlemleri enerji kesilene kadar hafızaya kaydetmek için kullanılır.

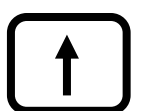

Programlama veya kalibrasyon bloklarında ilerlemek ya da herhangi bir parametrenin sabit değerlerini değiştirerek istenen değere ulaşmak için kullanılır.

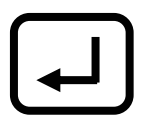

Programlama veya kalibrasyon parametrelerinden birinden bir sonrakine ilerlemek için kullanılır. Bu esnada göstergede bulunan değer kabul edilmiş demektir.

Nümerik tuşlar ise gerekli yerlerde değer girmek amacıyla kullanılırlar. Programlama ve kalibrasyon yapmak için ilgili işlemleri adım adım takip ediniz.

### **7.1 PROGRAMLAMA BLOĞU**

Programlamaya giriş için kalibrasyon jumperı takılı iken sırasıyla  $\lfloor f \rfloor$ ,  $\lfloor \frac{s}{n} \rfloor$  tuşlarına basmak ve ardından şifreyi girerek  $\boxed{\leftarrow}$  tuşuna basmak gerekmektedir.

Programlamaya girince göstergede [**U0-** ] gözükür. Böylece ilk program bloğuna ulaşılmış olur. LM-2 de 8 adet program bloğu mevcuttur.  $\boxed{1}$  tuşu ile girilecek program bloğu seçilir ve vile istenen bloğa girilir.

Program blokları ve bloklara ilişkin parametreler aşağıdaki diyagramda görülmektedir.

Programlamadan çıkış için ise herhangi bir adımda iken [**Save 1**] mesajı çıkana kadar  $\lfloor f \rfloor$  tuşuna basılır. Eğer girilen değerler hafızaya kaydedilecekse  $\lceil f \rceil$  tuşuna basılarak tartım moduna dönülür. Eğer girilen değerler sadece enerji kesilene kadar kullanılacaksa  $\lfloor f \rfloor$  tuşuna basılarak çalışma moduna dönülür.

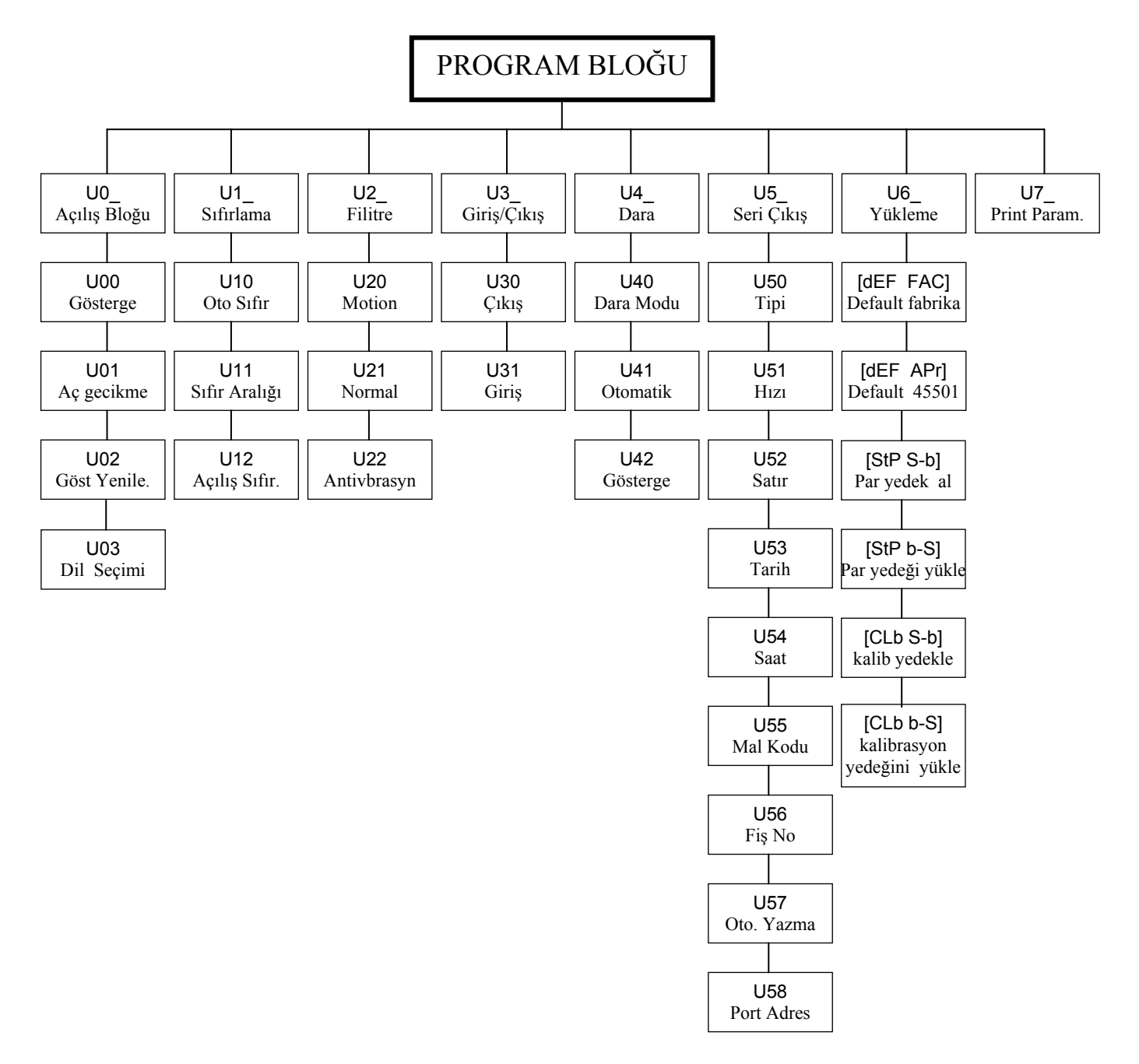

## **[U0 ] AÇILIŞ PARAMETRELERİ BLOĞU**

Bu bloğa girildiğinde ilk parametre gözükür. Değiştirilmek istenen parametreye tuşu ile ilerlenir veya  $\lfloor f \rfloor$  tuşu ile bir sonraki bloğa geçilir. Asağıda bu bloğa ilişkin parametrelerin ne anlama geldiği açıklanmıştır.

### **[U00 X] Test / Tartım gösterilimi**

- X=0 Seçilirse ekranda ağırlık gösterilir, x 10 tuşu çalışmaz
- X=1 Seçilirse ekranda ağırlık gösterilir, x 10 tuşu çalışır
- X=2 Seçilirse arttırılmış normalize gösterilime geçer
	- $(Maximum = 10 x Taksimat say Isi = 10 x C11)$
- $\lfloor \frac{1}{2} \rfloor$ tuşuna basarak istenen değere getirilir.

 $\boxed{\div}$  tuşu ile bir sonraki parametreye geçilir.

### **[U01 X] Enerji Verildiğinde Gecikme**

- X=0 Seçilirse enerji verildiğinde tartıma geçer.
- X=1 Seçilirse enerji verildiğinde 30 saniye ısınma süresi sonunda tartıma geçer . Bu süre içinde cihaz sürekli test konumundadır.

 $\lfloor \cdot \rfloor$ tuşlarına basarak istenen değere getirilir.  $\boxed{\div}$  tuşu ile bir sonraki parametreye geçilir.

#### **[U02 X] Gösterge Değişme Hızı**

Bu parametre LM-2 nin göstergesinin değişme hızını belirler. Bu parametreye  $\lfloor$  tusu kullanılarak 0 dan 9'a kadar değer verilebilir. Secilen değer 100 ms ile çarpılarak göstergenin değişim hızı belirlenir. Bu parametrenin göstergenin tartım hızıyla bir ilgisi yoktur. Örneğin X= 3 değeri için gösterge 300 ms de bir değişir.

 $\lfloor \frac{d}{2} \rfloor$  tuşu ile bir sonraki parametreye geçilir.

### **[U03 X] Dil Seçimi**

Bu parametre LM-2 nin çalıştığı dili belirler.

- X=0 Seçilirse ingilizce çalışır.
- X=1 Seçilirse türkçe çalışır.

 $\lfloor \frac{4}{3} \rfloor$ tuslarına basarak istenen değere getirilir.  $\left[\right.\right.$ tusu ile bir sonraki parametreve geçilir.

### **[U1 ] SIFIRLAMA PARAMETRELERİ BLOĞU**

Bu bloğa girildiğinde ilk parametre gözükür. Değiştirilmek istenen parametreve tuşu ile ilerlenir veya <sub>tuşu ile bir sonraki bloğa geçilir. Aşağıda bu bloğa ilişkin</sub> parametrelerin ne anlama geldiği açıklanmıştır.

### **[U10 X] Otomatik Sıfırlama Bölgesi :**

Bu parametrede LM2 'in otomatik sıfırlamayı hangi değerler içinde yapılacağı belirlenir. Gösterilim sıfır etrafında ve ağırlık değişim hızı seçilen değerden küçükse otomatik sıfırlama çalışacaktır.

- X=0 Seçilirse otomatik sıfırlama iptal edilir.
- X=1 için +/- 0.5 taksimat değişim sınırı içinde otomatik sıfırlama yapılır.
- X=2 için +/- 1 taksimat değişim sınırı içinde otomatik sıfırlama yapılır.
- X=3 için +/- 2 taksimat değişim sınırı içinde otomatik sıfırlama yapılır.
- X=4 için +/- 3 taksimat değişim sınırı içinde otomatik sıfırlama yapılır.

 $\lfloor \frac{1}{\cdot} \rfloor$  tusuna basarak istenen değere getirilir.  $\boxed{\div}$  tusu ile bir sonraki parametreve gecilir.

### **[U11 X] Tuş ile sıfırlama bölgesi :**

Bu parametrede tuş ile sıfırlama iptal edilebilir veya aktif duruma getirilebilir

- X=0 Seçilirse tuş ile sıfırlama iptal edilir.
- X=1 için tuş ile sıfırlama kapasitenin % 2 si içinde çalışır.

 $\lfloor \frac{1}{2} \rfloor$ tusuna basarak istenen değere getirilir.

 $\boxed{\div}$  tusu ile bir sonraki parametreve geçilir.

### **[U12 X] Enerji verildiğinde sıfırlama :**

Bu parametre ile cihaza enerji verildiğinde sıfırlama yapması sağlanır. Cihaz açıldığında sıfırlama bölgesinin üstünde bir yük varsa [ **E E E** ] mesajı verilir.Bu durumda  $\rightarrow$  tusuna basılırsa cihaz normal calışmasına başlar.

- X=0 Seçilirse bu işlem iptal edilir.
- X=1 için kapasitesinin %2 sine kadar olan ağırlıklar sıfırlanır.
- X=2 için kapasitesinin %10 una kadar olan ağırlıklar sıfırlanır.

tusuna basarak istenen değere getirilir.

 $\left\lfloor \frac{4}{x} \right\rfloor$  tuşu ile bir sonraki parametreye geçilir.

### **[U2 ] FİLTRE PARAMETRELERİ BLOĞU**

Bu bloğa girildiğinde ilk parametre gözükür. Değiştirilmek istenen parametreye tuşu ile ilerlenir veya  $\lfloor f \rfloor$  tuşu ile bir sonraki bloğa geçilir. Aşağıda bu bloğa ilişkin parametrelerin ne anlama geldiği açıklanmıştır.

### **[U20 X] Hareket detektörü :**

Bu parametre tartımın kararlı olup olmadığını belirler. 0,0 dan 9,9 kadar değer nümerik tuşlarla girilebilir. Eğer ağırlık değişimi girilen sınır içinde ise tartım durağan kabul edilir. Eğer tartım durağan değilse sıfırlama, dara alma, yazdırma işlemleri çalışmaz. Bu fonksiyonun iptali için  $X=0.0$  girilir.  $\rightarrow$  tuşu ile bir sonraki parametreye geçilir.

### **[U21 X] Normal filtre :**

Bu parametre dışarıdan gelen mekanik ve elektriksel gürültüleri filtre ederek tartım sonucunun bunlardan etkilenmemesini sağlar.

- X=0 için Filtre iptal edilir
- X=1 için Alçak düzeyde filtre
- X=2 Orta düzeyde filtre
- X=3 Yüksek düzeyde filtre
- X=4 Cok yüksek düzeyde filtre

 $\lfloor \cdot \rfloor$  tuşuna basarak istenen değere getirilir.  $\lfloor \frac{d}{2} \rfloor$  tuşu ile bir sonraki parametreye geçilir.

### **[U22 X] Antivibrasyon filtresi :**

Bu parametre ile ani yükleme olan yerlerde , karıştırıcılı sistemlerde ve titreşimli ortamlarda ikinci bir filtre devreye sokulabilir.

- X=0 seçilirse filtre iptal edilir.
- X=1 için çok alçak düzeyde filtre
- X=2 için alçak düzeyde filtre
- X=3 için Orta düzeyde filtre
- X=4 için yüksek düzeyde filtre

 $\lfloor \cdot \rfloor$ tusuna basarak istenen değere getirilir.  $\lfloor \frac{d}{2} \rfloor$  tuşu ile bir sonraki parametreye geçilir.

### **[U3 ] SETPOİNT VE GİRİŞ AYARLARI BLOĞU**

Bu bloğa girildiğinde ilk parametre gözükür. Değiştirilmek istenen parametreye tuşu ile ilerlenir veya  $\lfloor f \rfloor$  tuşu ile bir sonraki bloğa geçilir. Aşağıda bu bloğa ilişkin parametrelerin ne anlama geldiği açıklanmıştır.

### **[U30 X] Setpoint ayarları :**

Bu parametre ile setpoint çıkışlarının çalışma şekli belirlenir.

- X=0 seçilirse Setpoint çıkışları iptal edilir.
- X=1 seçilirse Setpoint çıkışları net ağırlık değerlerine göre çalışır.
- X=2 seçilirse Setpoint çıkışları brüt ağırlık değerlerine göre çalışır.
- X=3 seçilirse sp5= hareket, sp6= hata çıkışı olarak değiştirilir.
	- Diğer çıkışlar girilen değerlere göre çalışır. Sp5 çıkışı eğer tartım stabilse aktif olur. Sp6 çıkışı ise, LM2'de over, under , adc out, err… gibi hatalar oluştuğunda aktif olur.
- X=4 PM tuşu setpoint yerine dara hafızası için kullanılacaktır.

 $\lfloor \frac{1}{2} \rfloor$ tusuna basarak istenen değere getirilir.

 $\boxed{\leftarrow}$  tusu ile bir sonraki parametreye geçilir.

### **[U31 X] Giriş ayarları :**

Bu parametre ile optoizole girişler aktif veya pasif duruma geçirilir.

X=0 Seçilirse girişler iptal edilir,

X=1 için girişler çalışır hale getirilir.

 $\lfloor \frac{1}{2} \rfloor$ tusuna basarak istenen değere getirilir.

 $\boxed{\div}$  tuşu ile bir sonraki parametreye geçilir.

### **[U4 ] DARA PARAMETRELERİ BLOĞU**

Bu bloğa girildiğinde ilk parametre gözükür. Değiştirilmek istenen parametreye tuşu ile ilerlenir veya  $\boxed{f}$  tuşu ile bir sonraki bloğa geçilir. Aşağıda bu bloğa ilişkin parametrelerin ne anlama geldiği açıklanmıştır.

### **[U40 X] Dara tipi seçimi :**

Bu parametre ile daranın alınma şekli belirlenir.

- X=0 : Dara alma özelliği iptal edilir.
- X=1 : Dara işlemi , tuş, harici giriş, seri giriş yoluyla yapılabilir.
- X=2 : Dara işlemi, tuş, harici giriş, seri giriş veya nümerik tuşlar ile yapılabilir.

 $\lfloor \frac{4}{3} \rfloor$ tuşuna basarak istenen değere getirilir.

 $\boxed{\div}$  tuşu ile bir sonraki parametreye geçilir.

### **[U41 X] Otomatik brüte dönüş :**

Bu parametre aktif yapılırsa dara alındıktan sonra, tartım sonunda yük kaldırıldığında LM2 otomatik olarak brüt moda geçer.

X=0 : Bu fonksiyon iptal edilir.

X=1 : Cihaz otomatik olarak brüt moda gecer.

 $\lfloor \frac{4}{3} \rfloor$ tuşuna basarak istenen değere getirilir.  $\boxed{\div}$  tuşu ile bir sonraki parametreye geçilir.

### **[U42 X] Brüt / Net tuşu :**

Bu parametre ile LM2 üzerinde bulunan  $\frac{G/N}{T}$ tuşunun işlevi iptal edilir veya çalışır duruma getirilebilir.

 $X=0$  :  $\frac{G/N}{N}$  tuşu çalışmaz.

 $X=1$  :  $\frac{G/N}{N}$  tuşu çalışır.

 $\lfloor \cdot \rfloor$ tuşlarına basarak istenen değere getirilir.

 $\boxed{\div}$  tuşu ile bir sonraki parametreye geçilir.

### **[U5 ] SERİ DATA GİRİŞ-ÇIKIŞ PARAMETRELERİ BLOĞU**

Bu bloğa girildiğinde ilk parametre gözükür. Değiştirilmek istenen parametreye tuşu ile ilerlenir veya  $\boxed{F}$  tuşu ile bir sonraki bloğa geçilir. Aşağıda bu bloğa ilişkin parametrelerin ne anlama geldiği açıklanmıştır.

### **[U50 X] Seri data gönderme şekli :**

Bu parametre secimi ile data' nın gönderilme şekli belirlenir.

- X=0 : Seri data gönderilmez.
- X=1 : Seri data sürekli olarak gönderilir.
- X=2 : Standart-1 data formatında seri çıkış üretilir.
- X=3 : Standart-2 data formatında seri çıkış üretilir.
- X=4 : Standart-3 formatında seri çıkış üretilir.
- X=5 : Kullanılmamaktadır.
- X=6 : LM2 in göstergesindeki ağırlık seri çıkıştan sürekli gönderilir.
- X=7 : Baykon kontrol kartları için özel formatta seri çıkış.
- X=8 : LM2 in göstergesindeki ağırlık seri çıkıştan tuş ile gönderilir.

 $\lfloor \frac{4}{3} \rfloor$ tuşuna basarak istenen değere getirilir. tuşu ile bir sonraki parametreye geçilir.

### **[U51 X] Seri data hızı :**

Seri data nın gönderilme ve alınma hızı seçilir.

- X=0 : 1200 Baud
- X=1 : 2400 Baud
- X=2 : 4800 Baud
- X=3 : 9600 Baud
- X=4 : 19200 Baud

tuşuna basarak istenen değere getirilir. tuşu ile bir sonraki parametreye geçilir.

### **[U52 X] Satır aralığı :**

Seri data çıkış formatlarından yazıcı çıkışlarında her bir çıkış arasındaki aralığı belirler. Bu parametreye 1 den 9 a kadar bir değer girilebilir.

 $\lfloor \frac{1}{2} \rfloor$ tuslarına basarak istenen değere getirilir.  $\boxed{\div}$  tusu ile bir sonraki parametreve geçilir.

### **[U53 X] Tarih :**

- X=0 : Tarih bilgisi data çıkışından gönderilmez
- X=1 : Tarih bilgisi data çıkışından gönderilir.

 $\lfloor \frac{1}{2} \rfloor$ tuşuna basarak istenen değere getirilir.

 $\lfloor \cdot \rfloor$  tuşu ile bir sonraki parametreye geçilir.

### **[U54 X] Saat :**

X=0 : Saat bilgisi data çıkışından gönderilmez

X=1 : Saat bilgisi data çıkışından gönderilir.

 $\lfloor \frac{1}{2} \rfloor$ tuşuna basarak istenen değere getirilir.

tuşu ile bir sonraki parametreye geçilir.

### **[U55 X] Mal kodu :**

X=0 : Mal kodu bilgisi data çıkışından gönderilmez

X=1 : Mal kodu bilgisi data çıkışından gönderilir.

 $\pm$  tuşuna basarak istenen değere getirilir.  $\left\lfloor \frac{1}{\epsilon} \right\rfloor$  tusu ile bir sonraki parametreye geçilir.

### **[U56 X] Fiş numarası :**

X=0 : Fiş no bilgisi data çıkışından gönderilmez

X=1 : Fiş no bilgisi data çıkışından gönderilir.

 $\lfloor \cdot \rfloor$ tuşuna basarak istenen değere getirilir.  $\boxed{\div}$  tuşu ile bir sonraki parametreye geçilir.

### **[U57 X] Otomatik yazdırma :**

Bu parametre ağırlığın setpoint-1 değerinin üzerinde iken ağırlık değeri durağan hale gelince seri data çıkışının otomatik olarak gönderilmesini sağlar.

X=0 : Seçilirse bu fonksiyon iptal edilir.

X=1 : için bu parametre çalışır.

 $\lfloor \cdot \rfloor$ tuşuna basarak istenen değere getirilir.  $\boxed{\div}$  tusu ile bir sonraki parametreve geçilir.

### **[U58 X] Cihaz adresi :**

Bu parametre ile cihazın seri giriş çıkışı için bir adres tanımlanabilir. Böylece çoklu cihaz bağlanma işlemlerinde haberleşme adresli hale döner. Adres olarak 1 ila 9 arası bir sayı girilebilir. Bu parametreye 0 girilmesi halinde cihaz adressiz olarak çalışır.

# **[U6 ] YEDEKLEME İŞLEMLERİ BLOĞU**

Bu parametreye girildiğinde LM – 2 nin parametre ve kalibrasyon değerleri yedekleme işlemleri yapılır. Bu bloğa girildiğinde azami dikkat gösteriniz hatalı işlem yapmanız kalibrasyonun bozulmasına sebep olur.

Bu blokda  $\left\lfloor \frac{1}{2} \right\rfloor$ tuşu ile hareket edilir. Başlıkların solunda gösterilenler ekranda gözüken mesajlardır.

#### **1. [dEF FAC] Programlama parametrelerine fabrika değerlerinin yüklenmesi :**

Bu komuta gelindiğinde eğer  $\boxed{1}$  tuşuna basılırsa cihaz programlama parametrelerine fabrika ilk çıkış değerlerini yükler.

### **2. [dEF APr] Damga için gerekli parametrelerin yedeklenmesi :**

Bu komuta gelindiğinde eğer  $\boxed{1}$  tuşuna basılırsa LM2 ile gerçekleştirilen tartı sisteminin alım satımda kullanılabilmesi için gerekli parametreler yüklenir.

#### **3. [StP S-b] Programlama parametrelerinin yedek hafızaya alınması :**

Bu komuta gelindiğinde eğer  $\boxed{1}$  tuşuna basılırsa cihaz programlama parametreleri yedek hafızaya kaydedilir.

#### **4. [StP b-S] Programlama parametrelerine yedeklenmiş bilgilerin yüklenmesi:**

Bu komuta gelindiğinde eğer  $\boxed{1}$  tuşuna basılırsa cihaz programlama parametrelerine yedeklenen bilgileri geri yükler. Eğer daha önce bir yedekleme yapılmamışsa hata mesajı verir.

#### **5. [CLb S-b] Kalibrasyon parametrelerinin yedek hafızaya alınması :**

Bu komuta gelindiğinde eğer  $\boxed{1}$  tuşuna basılırsa cihaz kalibrasyon parametreleri yedek hafızaya alınır.

#### **7. [CLb b-S] Kalibrasyon parametrelerine yedek hafıza değerlerinin yüklenmesi:**

Bu komuta gelindiğinde eğer  $\boxed{1}$  tuşuna basılırsa cihaz kalibrasyon parametrelerine yedek hafızadaki değerler yüklenir.

### **[U7 ] PARAMETRELERİN YAZDIRILMASI**

Eğer cihaza girilen tüm parametre değerlerinin bir yazıcıya yazdırılarak saklanması istenirse bu parametreye girilerek  $\boxed{\cdot}$ tuşuna basılır . Seri porta bağlı yazıcı girilen tüm parametre değerlerini yazar ve başlangıç bloğuna [**u0-** ] geçilir.

# **7.2 KALİBRASYON**

Kalibrasyona giriş için kalibrasyon konnektörü takılı iken sırasıyla  $\lfloor \frac{r}{2} \rfloor$ ,  $\lfloor \frac{9}{2} \rfloor$ tuşlarına basmak ve ardından şifreyi girerek  $\boxed{\div}$  tuşuna basmak gerekmektedir.<br>Kalibrasyona girince göstergede [C1- ] gözükür. Böylece ilk kalibras 1 gözükür. Böylece ilk kalibrasyon bloğuna ulaşılmış olur. LM-2 de 5 adet kalibrasyon bloğu mevcuttur.  $\boxed{1}$  tuşu ile girilecek kalibrasyon bloğu seçilir ve  $\boxed{\div}$  tuşu ile istenen bloğa girilir.

Kalibrasyondan çıkış için ise herhangi bir adımda iken [**Save 1**] mesajı çıkana kadar LE tuşuna basılır. Eğer yapılan kalibrasyon hafızaya kaydedilecekse [1] tuşuna basılarak tartım moduna dönülür. Eğer yapılan kalibrasyon sadece enerji kesilene kadar kullanılacaksa  $\lfloor \frac{F}{L} \rfloor$  tuşuna basılarak çalışma moduna dönülür.

Kalibrasyon blokları ve bloklara ilişkin parametreler aşağıdaki diyagramda görülmektedir.

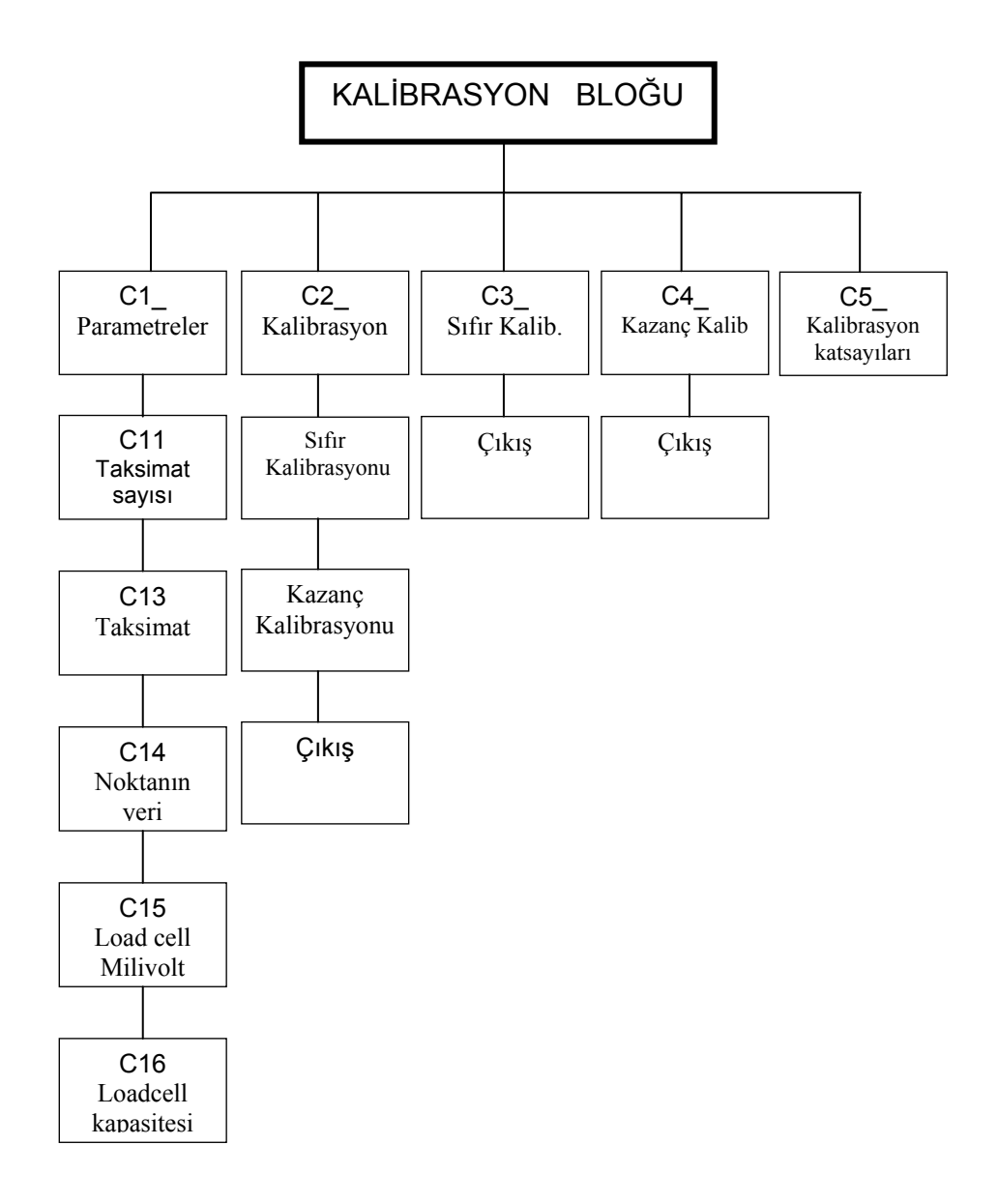

### **[C1 ] KALİBRASYON KATSAYILARI BLOĞU**

LM –2 ye , tartım kapasitesi ve taksimatı **C1** kalibrasyon bloğundaki parametreler yardımıyla tanıtılır.

Göstergenin kalibrasyonu için gerekli olan tartım kapasitesi ve taksimat şu formüllerle belirlenir.

Kantar kapasitesi  $= C11 \times C13 \times C14$ Taksimat =  $C13 \times C14$ 

Burada C11 taksimat sayısını, C13 artış adımını yani taksimatı ve C14 noktanın yerini tanımlarlar. Yukarıdaki formüllerden görüldüğü gibi kantar kapasitesi taksimata bölünürse C11 parametresi bulunur.

Aşağıda tabloda C11, C13, C14 parametrelerinin alabileceği değerler gösterilmiştir.

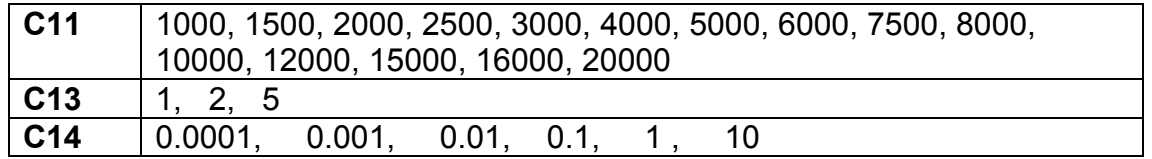

**Örnek :** Tartım kapasitesi 160 kg olan bir terazide taksimat olarak 20g istersek :

 C11 = Kapasite / taksimat = 160000/20 = 8000 şeklinde belirlenir. Kantar kapasitesi =  $C11 \times C13 \times C14$  $= 8000 \times 2 \times 0.01$  $= 160$  kg  $\times 0.02$  kg olarak C13=2 ve C14=0.01 parametreler değerleri bulunur.

C11, C13, C14 parametreleri yukarıda görüldüğü gibi seçilirse , LM2 istenilen kalibrasyon için hazırlanmış olur.

Bu bloğa girildiğinde ilk parametre gözükür. Değiştirilmek istenen parametreye  $\boxed{\div}$  tusu ile girilir ve  $\boxed{\phantom{0}^{\text{f}}}$  tusu ile calısma moduna dönülür.

### **[C11 X] Taksimat sayısı**

Bu parametrede taksimat sayısı seçilir.  $\boxed{1}$  tuşu kullanılarak 1000 ile 20000 arasındaki sayılardan isteneni seçilir.  $\boxed{4}$  tuşu ile bir sonraki parametreye geçilir.

### **[C12 X] Çok Kademeli tartım seçimi**

X=0 seçilirse Çok kademeli tartım yapılmaz

X=1 seçilirse Çok kademeli tartım yapılır.

Çok kademeli tartım yalnızca C1 in 3000 den büyük olduğu değerler için LM2 mr cihazlarda geçerlidir.

 $\pm$  tuslarına basarak istenen değere getirilir.  $\Box$  tuşu ile bir sonraki parametreye geçilir.

### **[C13 X] Taksimat değeri**

Gösterge taksimatındaki artış miktarının belirlenmesinde kullanılan parametredir.  $\lfloor \frac{4}{3} \rfloor$ tuslarına basarak istenen artış değeri seçilir. tuşu ile bir sonraki parametreye geçilir.

### **[C14 X] Noktanın yeri**

Bu parametre ile kantar göstergesinde noktanın yeri belirlenir.

 $\pm$  tuslarına basarak nokta istenen yere getirilir.

 $\overline{f}$  tuşu ile bir sonraki parametreye geçilir.

 $\blacktriangle$ 

### **[C15 X.X] Loadcell duyarlığı**

Bu parametrede ise LM2' ye bağlanan Loadcell in duyarlılığı girilir, bu değer 0.0 dan 9.9 a kadar değiştirilebilen ve birimi mV/V olan bir değişkendir. Buraya katalog değerinin nümerik tuşlarla girilmesi yeterlidir.  $\boxed{\div}$  tuşu ile bir sonraki parametreye geçilir.

### **[C16 X] Loadcell kapasitesi**

Tartım sisteminde kullanılan load celllerin toplam kapasitesi nümerik tuşlar vardımıyla girilir.  $\boxed{\cdot\phantom{\cdot\cdot\cdot\cdot}}$  tuşu ile birinci parametreye dönülür veya  $\boxed{\cdot\phantom{\cdot\cdot\cdot\cdot\cdot\cdot}}$  tuşu ile bir sonraki bloklara dönülür

### **[C2 ] KALİBRASYON BLOĞU**

Lm2' yi kalibre etmek için bu bloğa  $\lfloor \frac{1}{\epsilon} \rfloor$  tuşu ile gelinip  $\lfloor \frac{1}{\epsilon} \rfloor$  tuşuna basılır. Kalibrasyonda aşağıdaki adımlar izlenir:

**1-** Ekranda kantarı boşalt anlamında [**Zero CL**] mesajı çıkar. Kantar boşaltıldıktan sonra  $\left\lfloor \frac{d}{2} \right\rfloor$  tuşuna basılır. Göstergede [**dELAY**] yazısı çıkacaktır. Bu yazı süresince kantarın hiç bir yerine dokunmayınız.

**2-** Bekleme işleminden sonra ekranda kantarı yükle anlamında olan [**CALB II**] yazısı çıkar. Bu yazı çıktıktan bir süre sonra ekranda bir ağırlık değeri çıkar, bu gözüken değer bir önceki kalibrasyonun yapıldığı ağırlık değeridir. Kantara kalibrasyon ağırlığı yüklendikten sonra tuşlar vasıtası ile bu ağırlık değeri cihaza girilir ve <u>↓</u> tuşuna basılır. Yükün öğretileceğini belirten [Gain CL] yazısı çıkar. Bu konumda vuşuna basılır, göstergede [**dELAY**] yazısı belirerek yük lü durumda kalibrasyon yapılır.

**3-** Kalibrasyon işlemi tamamlandıktan sonra, sırasıyla göstergede [**CALL End**] ve [SAvE 1] mesajları çıkar. Bu durumda 1 tuşuna basılırsa kalibrasyon kaydedilir, **tuşuna basılırsa kalibrasyon enerji kesilene kadar korunur ve** tartım menüsüne dönülür.

### **[C3 ] SIFIR KALİBRASYONU BLOĞU**

Bu blokta, herhangi bir sebepten dolayı sadece sıfır kayması varsa, tüm kalibrasyonu yapmadan sadece sıfır kalibrasyonu yapılabilir. Bu bloğa girildiğinde göstergede [**Zero CL**] mesajı çıkar. Bu mesaj çıktıktan sonra kantar boşaltılır ve tuşuna  $\left\lfloor \frac{d}{2} \right\rfloor$  basılır. Göstergede [**dELAY**] yazısı çıkar. Bir süre bekledikten sonra göstergeye sırasıyla [**CALL End**] ve [**SAvE 1**] mesajları çıkar. Bu durumda  $\boxed{1}$  tuşuna basılırsa kalibrasyon kaydedilir,  $\boxed{f}$  tusuna basılırsa kalibrasyon enerji kesilene kadar korunur ve tartım menüsüne dönülür.

## **[C4 ] KAZANÇ KALİBRASYONU BLOĞU**

Bu blokta kazanç kalibrasyonunda herhangi bir sebepten dolayı bir kayma varsa sıfır ayarı yapmadan direk kazanç kalibrasyonu yapılabilir. Bu bloğa gelip tuşuna basılırsa göstergede [**CALB II**] mesajı çıkar. Bu mesajdan sonra ekranda bir önceki kalibrasyonun yapıldığı ağırlık değeri gözükür. Yüklenmiş olan ağırlık değeri tuşlar vasıtası cihaza girilir ve  $\boxed{+}$  tuşuna basılır, daha **sonra [Gain CL]** mesaji çikar bu konumda  $\lfloor \frac{d}{n} \rfloor$  tuşuna basılır, göstergede [**dELAY**] mesajı çıkarak LM 2 kalibrasyonu yapar.

Ardından sırasıyla göstergede [**CALL End**] ve [**SAvE 1**] mesajları çıkar. Bu durumda  $\boxed{1}$  tuşuna basılırsa kalibrasyon kaydedilir,  $\boxed{f}$  tuşuna basılırsa kalibrasyon enerji kesilene kadar korunur ve tartım menüsüne dönülür.

### **[C5 ] KALİBRASYON KATSAYILARI**

Bu blokta kalibrasyon sonucunda hesaplanarak tartımın gösteriliminde kullanılan katsayılar izlenebilir veya değiştirilebilir. Kalibrasyon sonrası bu parametreye girilerek enter tuşu ile ilerlendiği taktirde 8 adet katsayı izlenebilir. Bu katsayıların bir yere not alınması halinde, ileride yanlışlıkla kalibrasyonun bozulması durumunda yeniden kalibrasyona gerek kalmadan nümerik tuşlar yardımıyla bu değerler girilerek kalibrasyonun düzeltilmesi sağlanabilir.

## **8. PARALEL I/O VE SERİ PORT TESTLERİ**

Sırasıyla  $\lfloor f \rfloor$  ve  $\lfloor 6 \rfloor$  tuşlarına basılarak şifre girilirse test menüsüne ulaşılır. Yapılmak istenen test $\boxed{\cdot}$  tusları ile secilir. Bu menüden çalışma moduna dönmek  $icin$   $\lceil \cdot \rceil$  tusu kullanılır.

### **8.1 Paralel Giriş Testi :**

Paralel girişlerin test edilmesi için göstergede [**t1\_** ] gözükene kadar tuşuna basılır. Daha sonra göstergede [**t1\_** ] gözükürken tuşuna basılır. Göstergede [t1 XXXX]belirir .Burada görülen her bir digit sırasıyla bir girişe aittir. Bu değer **0** ise giriş yok, **1** ise giriş uygulanmakta demektir.  $\lfloor f \rfloor$ tuşuna basarak test seçimi menüsüne dönülür.

### **8.2 Paralel Çıkış Testi :**

Paralel girişlerin test edilmesi için göstergede [**t0\_** ] gözükene kadar tuşuna basılır. Daha sonra göstergede [t0\_ Göstergede [**t00 0** ] belirir .Burada soldan üçüncü digit çıkış numarasını belirtir. O ve 1 tuşları kullanılarak bu çıkış değiştirilebilir. Test edilmek istenen başka  $c$ ıkısa  $\boxed{\cdot}$  tusuı ile ulaşılır veva  $\boxed{\cdot}$  tusuna basarak test secimi menüsüne dönülür.

### **8.3 Seri Data Giriş / Çıkış Testi :**

Seri data giriş ve çıkışının test edilmesi için göstergede [**t2\_** ] gözükene kadar tuşuna basılır. Daha sonra göstergede [**t2\_** ] gözükürken tuşuna basılır. Göstergede [**t2** ] belirir .Bu esnada herhangi bir nümerik tuşa basılırsa seri data çıkışından o sayı ASCII olarak yollanır ve göstergede o sayı [**t2 \_ X\_** ] şeklinde gözükür. Test esnasında seri porttan herhangi bir nümerik sayı alınırsa gösterge [**t2\_ X X** ] haline döner. Sağda beliren sayı seri porttan alınan bilgidir. LM2 nin data konnektörüne TxD ve RxD pinleri kısa devre edilmiş bir konnektör takılır ve bu test uygulanırsa her basılan nümerik tuş hem giren hem de çıkan data olarak gözükür.

 $\lfloor f \rfloor$ tuşuna basarak test seçimi menüsüne dönülür.

### **9. SERİ DATA ÖZELLİKLERİ:**

Seri datanın hızı ayarlanabilir ve bunlar 1200, 2400, 4800, 9600, 19200 dir. Data boyu 8 bit ve bir stop bit ve party yoktur.

Lm2 'nin seri portu çift yönlü haberleşmeye uygundur. LM2'nin seri girişine ASCII modda P, Z, T, C harfleri uygulandığı taktirde ilgili tuşlara basılmış gibi davranır.

### **9.1 Sürekli Data Gönderme Şekli ( U50=1 ) :**

Data şekli ve açıklamaları aşağıdaki gösterilmiştir.

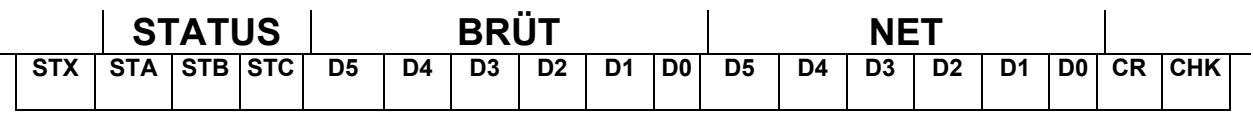

### **9.2 Standart-1 Data Gönderme Şekli ( U50=2 ) :**

Data  $\boxed{\textcircled{\textcircled{\tiny 2}}}$  tuşuna basılırsa tek satırda aşağıdaki şekilde gönderilir.

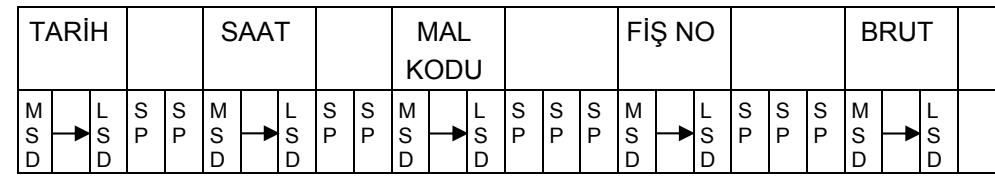

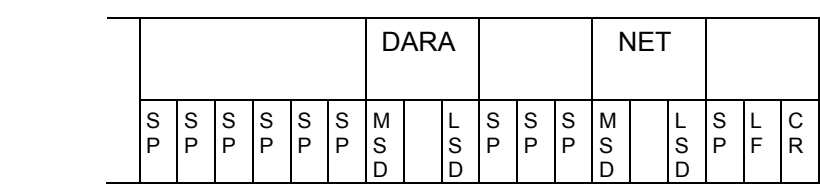

#### **TARİH**

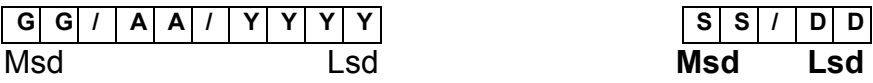

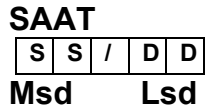

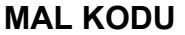

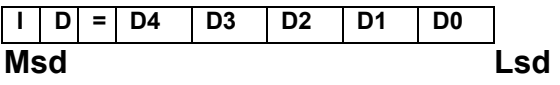

### **FİŞ NO**

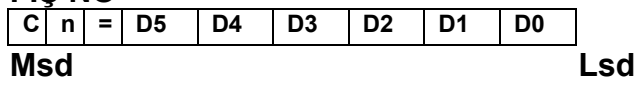

#### **BRUT**

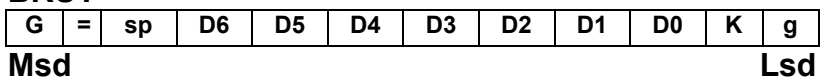

#### **DARA**

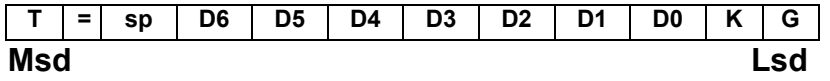

#### **NET**

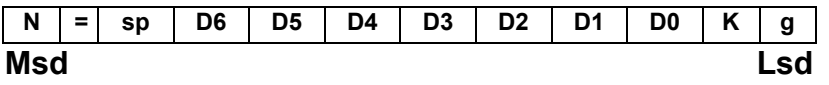

- [SP] : Space
- [CR] : Carriage return
- [LF] : Line feed
- [MSD] : Data en anlamlı .

[LSD] : Data en anlamsız .

[X], [D]: Data

### **9.3 Standart-2 Data Gönderme Şekli ( U50=3 ) :**

**LF CR T a r i h : G G / A A / Y Y Y Y LF CR S a a t : S S : D D LF CR F i s n o : D5 D4 D3 D2 D1 D0 LF CR M a l k o d u : D4 D3 D2 D1 D0 LF CR LF CR LF C R B r u t : D6 D5 D4 D3 D2 D1 D0 K g LF CR D a r a : D6 D5 D4 D3 D2 D1 D0 K g LF CR N e t : D6 D5 D4 D3 D2 D1 D0 K g LF CR** 

Data  $\boxed{\textcircled{\tiny{\textcirc}}}$ tuşuna basılırsa, aşağıdaki şekilde gönderilir

### **9.4 Standart-3 Data Gönderme Şekli ( U50=4 ) :**

Bu data şeklinde **Q** tuşuna basınca bir başlık atar ve bir sıra numarası vererek (1'den başlamak üzere) tartımları fişe basar. Tartı işlemleri bitince  $\boxed{\Sigma}$  tuşuna basılıp  $\boxed{\textcircled{\2}}$ tuşuna basılırsa yapılmış olan tartımların toplamını en alta yazar. Bu işlemden sonra toplam genel toplam anlamında sıfırlanır. Tüm bu tartım grubu tek tartım gibi değerlendirilerek fiş no arttırılır ve malzeme toplamlarına eklenir.

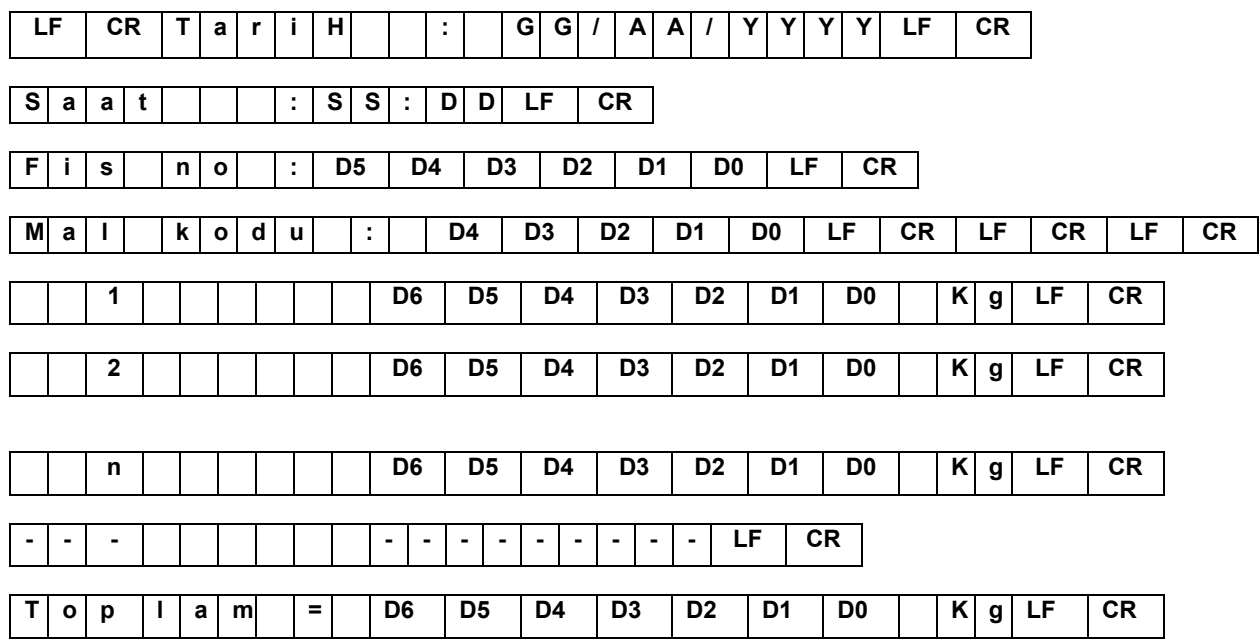

### **9.5 Sürekli Ağırlık Gönderme Şekli ( U50=6 ) :**

Bu data şeklinde, göstergede izlenen ağırlık değeri sürekli olarak aşağıdaki şekilde gönderilir.

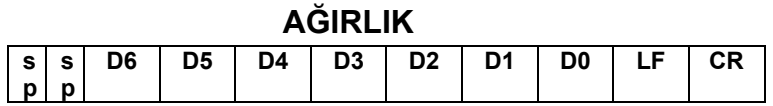

### **9.6 Display Edilen Ağırlık Data Gönderme Şekli ( U50=8 ) :**

Brüt modda çalışırken  $\boxed{\textcircled{2}}$  tuşuna basılırsa, data aşağıdaki şekilde gönderilir.

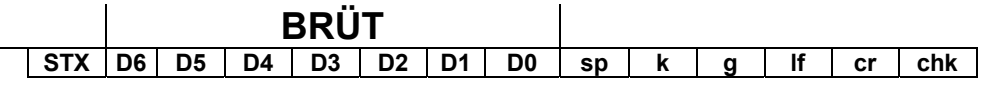

Net modda çalışırken  $\boxed{2}$  tuşuna basılırsa, data aşağıdaki şekilde gönderilir.

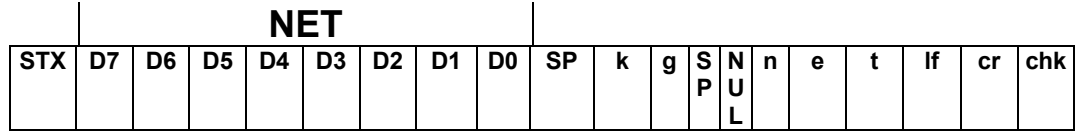

### **10. KONNEKTÖR BAĞLANTILARI :**

### **10.1 LOADCELL KONNEKTÖRÜ (DB9 DİŞİ )**

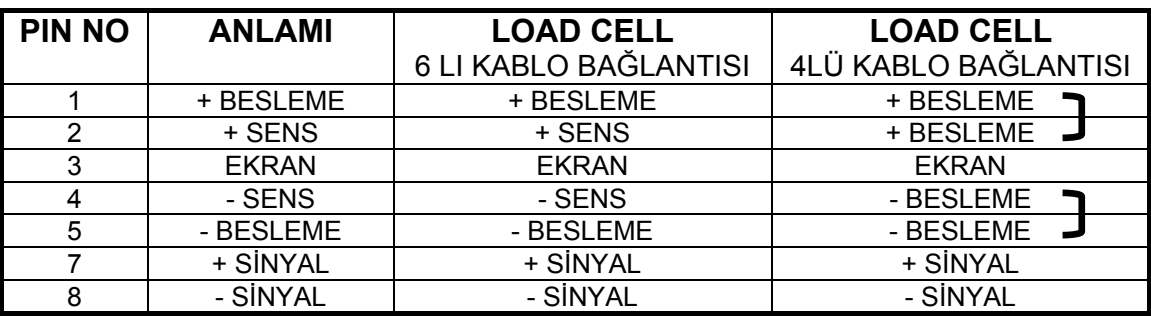

### **10.2 RS 232C Seri Çıkış Konnektörü (DB9 ERKEK)**

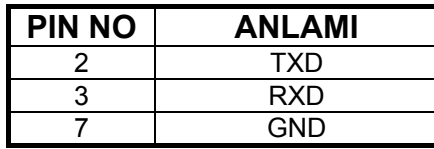

### **10.3 PARALEL GİRİŞLER VE ÇIKIŞLAR (DB25 DİŞİ )**

### **OPTİK GİRİŞLER**

 Optik girişlere maksimum 24 volt DC uygulayınız. Ortak uç GND'dir.

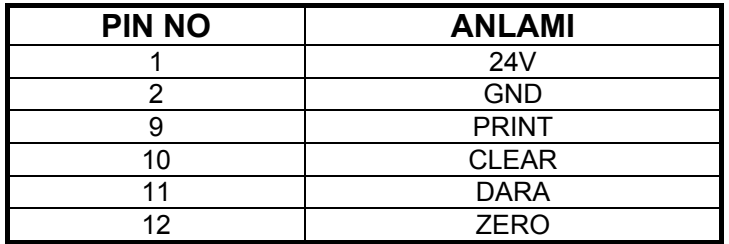

### **OPTİK ÇIKIŞLAR :**

Optoizole çıkışlar aktif iken 24 V üretirler. Çıkışlardaki röle, lamba vs gibi yükler çıkışla toprak arasına bağlanmalıdır. Çıkışlardan toplam en fazla 300mA akım çekilebilir.

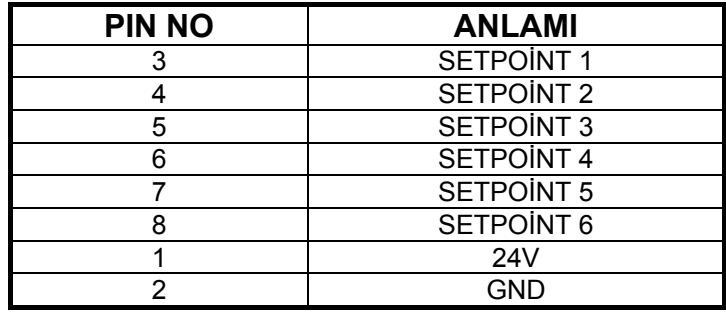

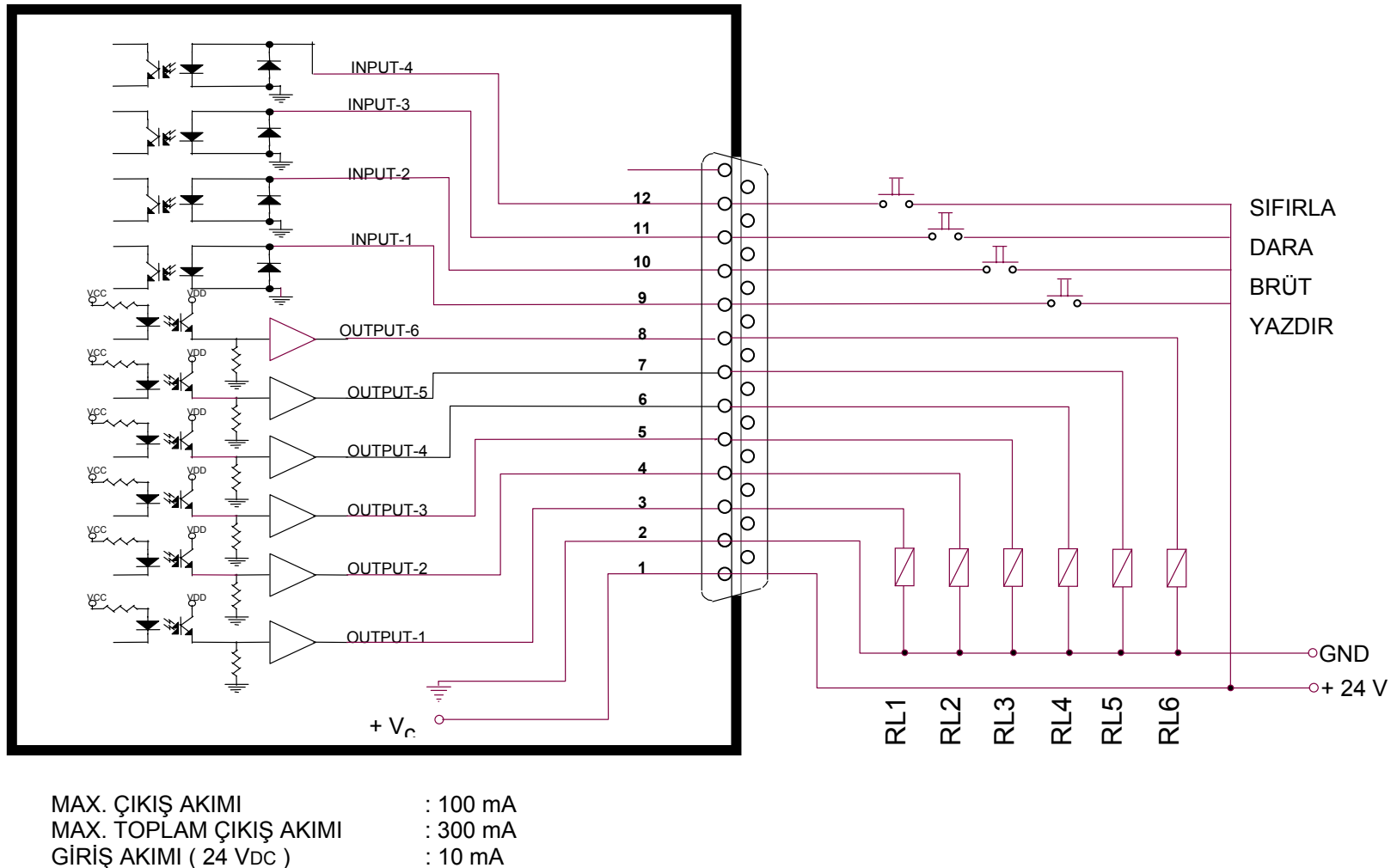

GİRİŞ AKIMI (24 VDC ) : 10 mA

POWER SUPPLY : 20 VDC - 28 VDC

Şema 1. Lm2 nin paralel giriş ve çıkışlarının şematik gösterilimi

### **11. HATA TABLOSU :**

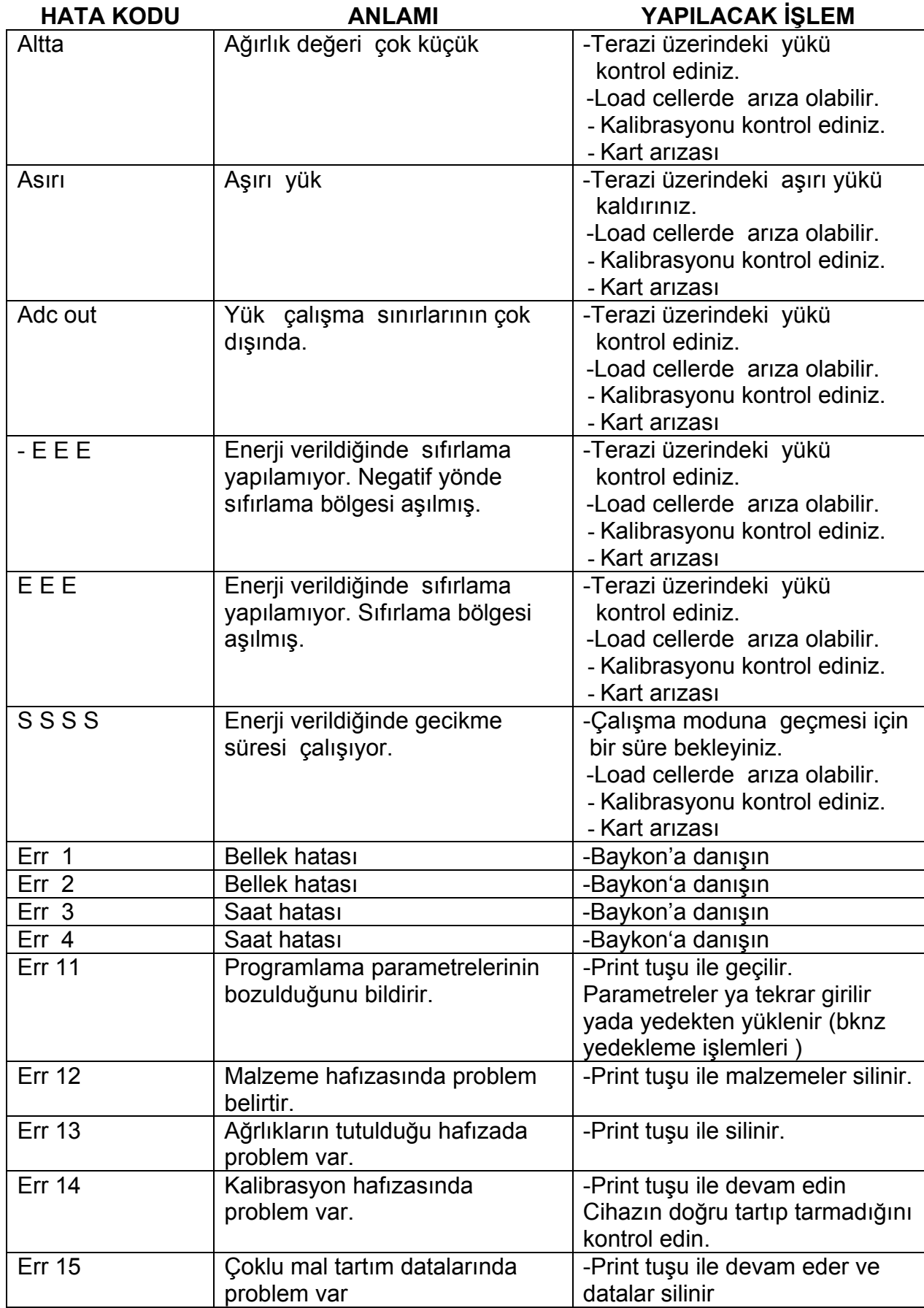

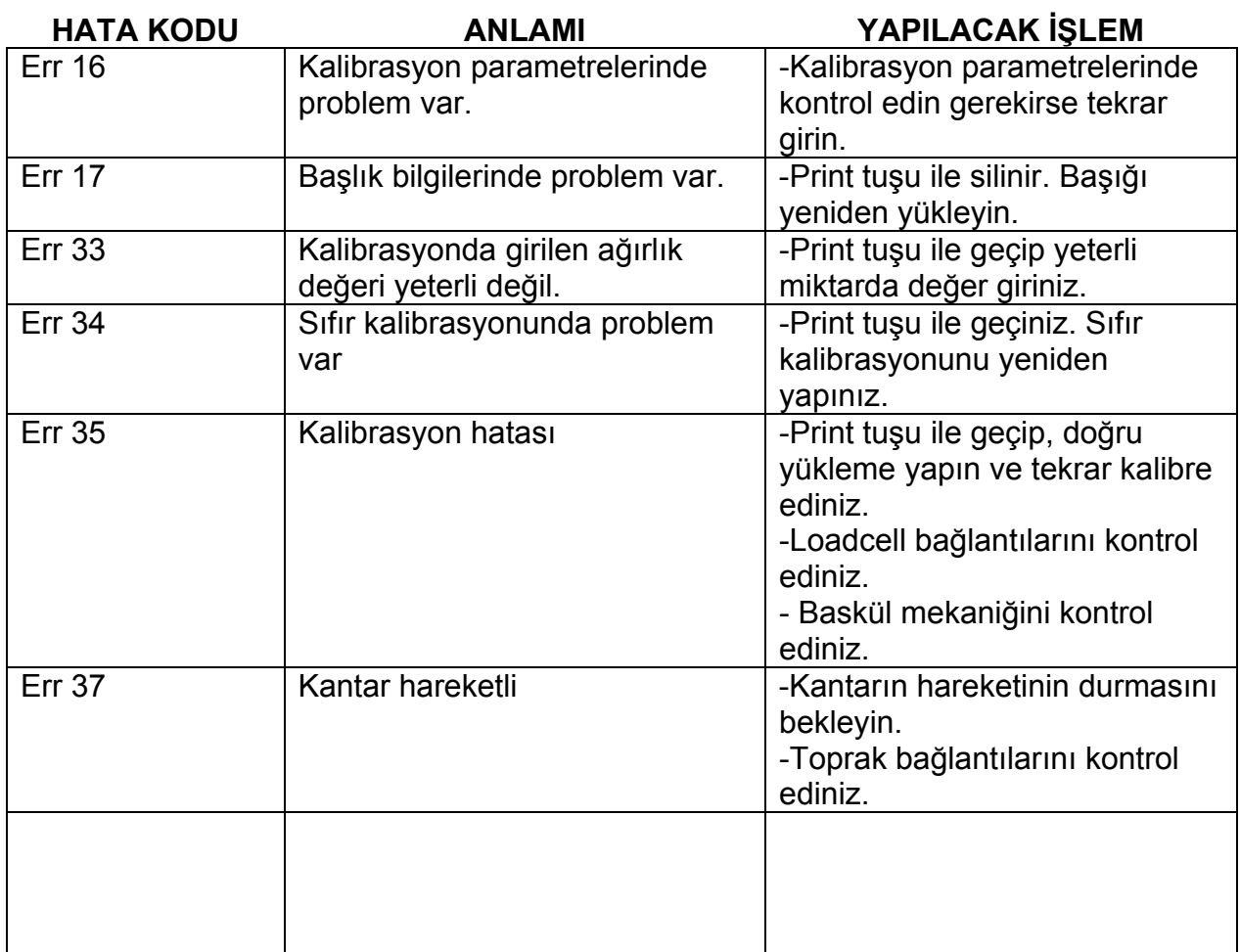

# **12. YEDEK PARÇA LİSTESİ**

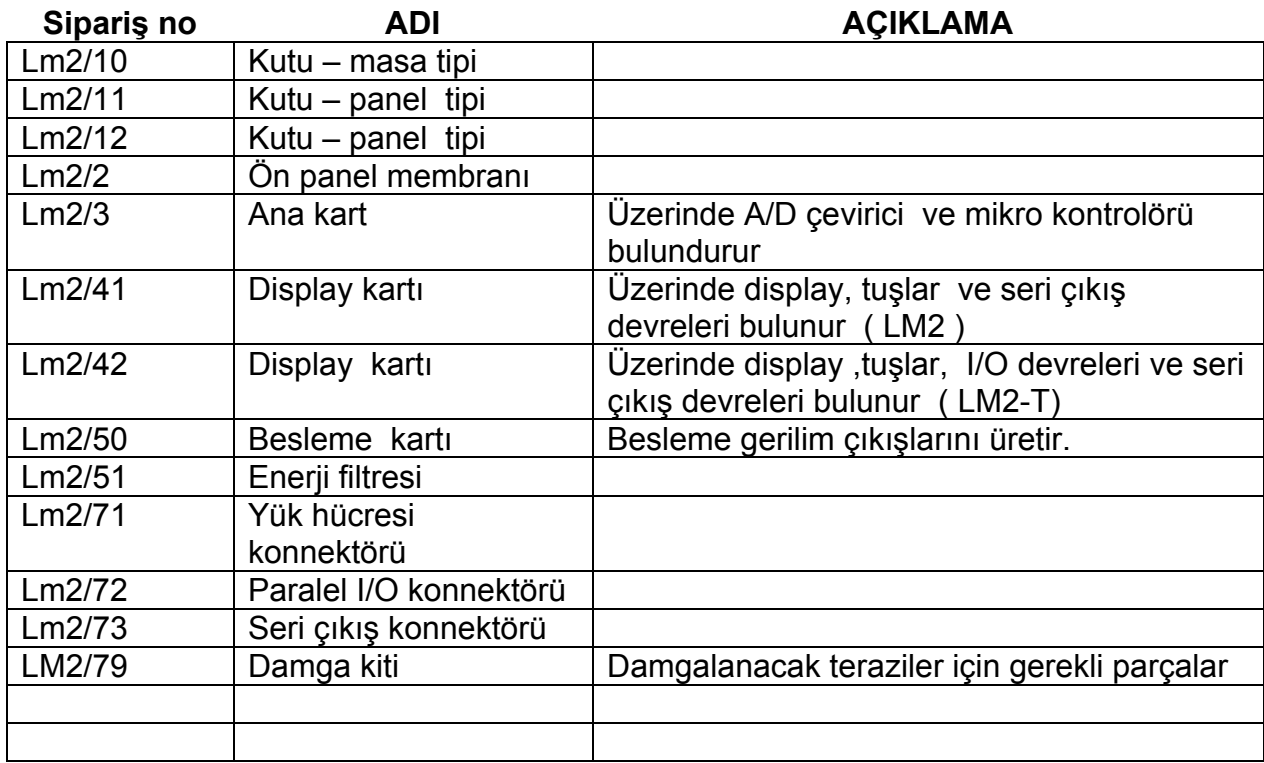

# **13. PARAMETRELERE AİT DEFAULT DEĞERLERİ**

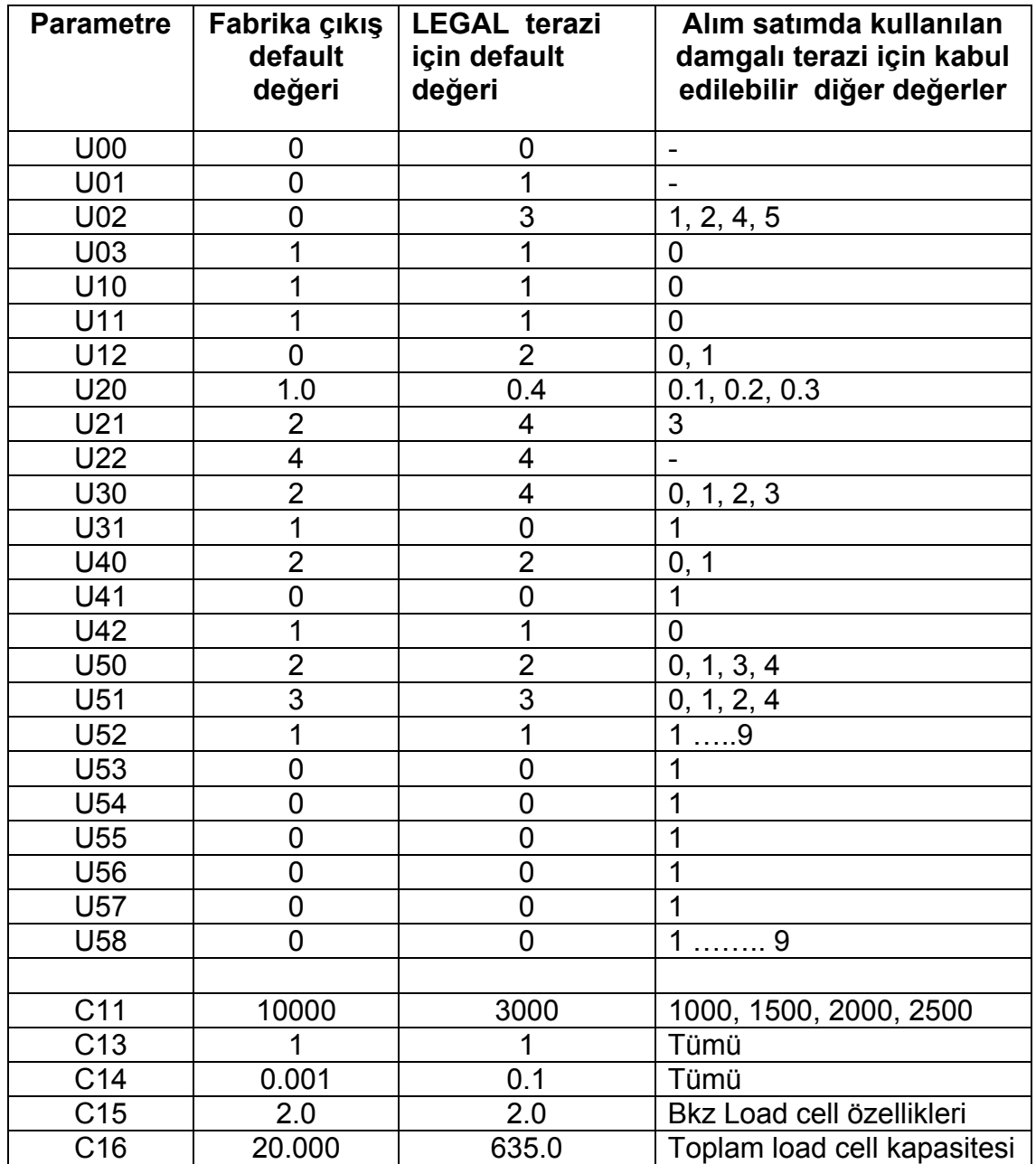

# **14. KUTU ÖLÇÜLERİ :**

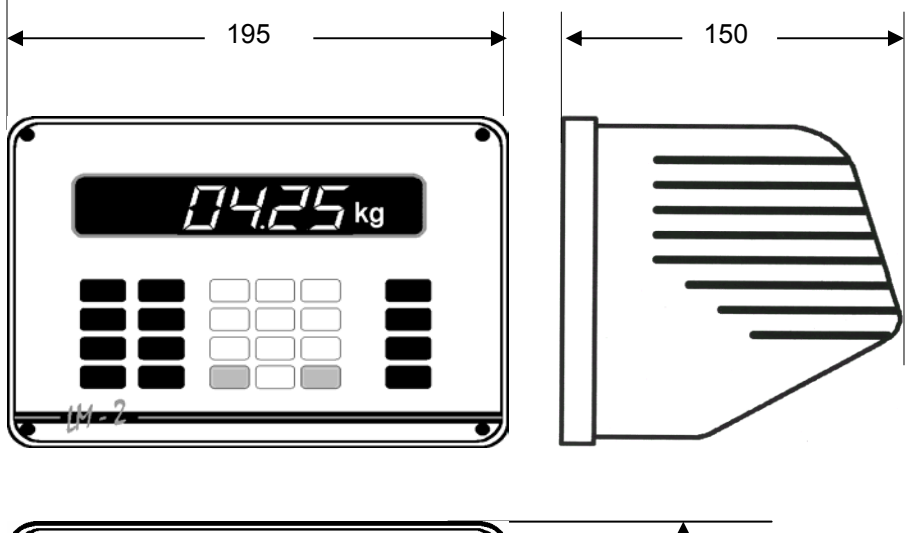

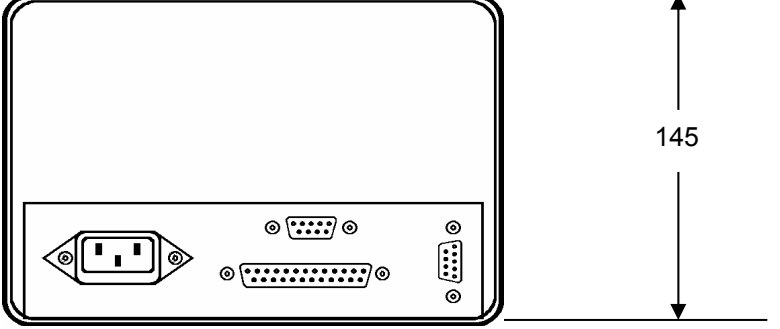

Resim 2. LM2mr 'nin dış görünüşü ve ölçüleri

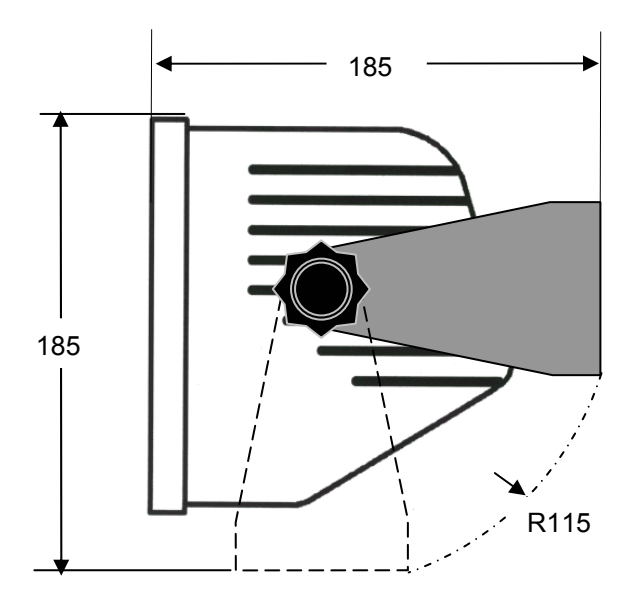

Resim 3. LM2mr'nin duvara montaj kiti ile ölçüleri

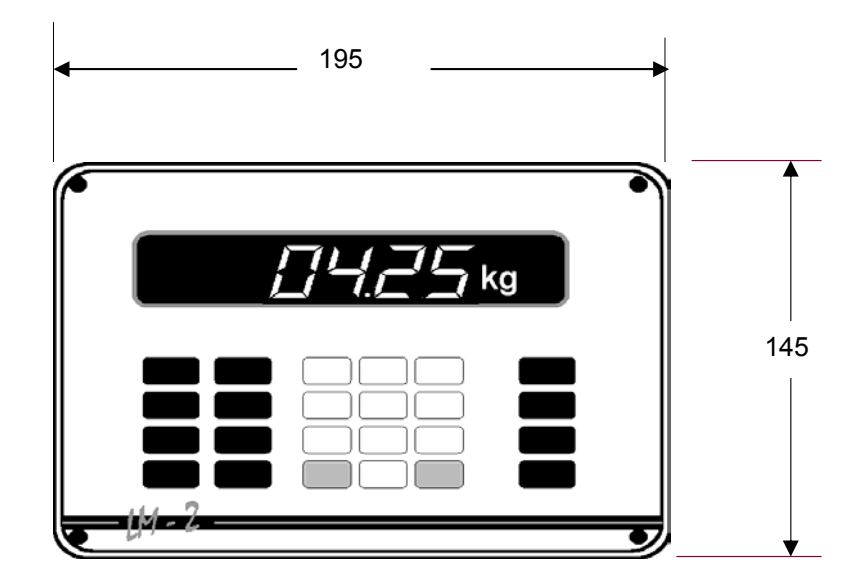

Resim 4. Panel tipi uygulamada önden görünüş ve ölçüleri

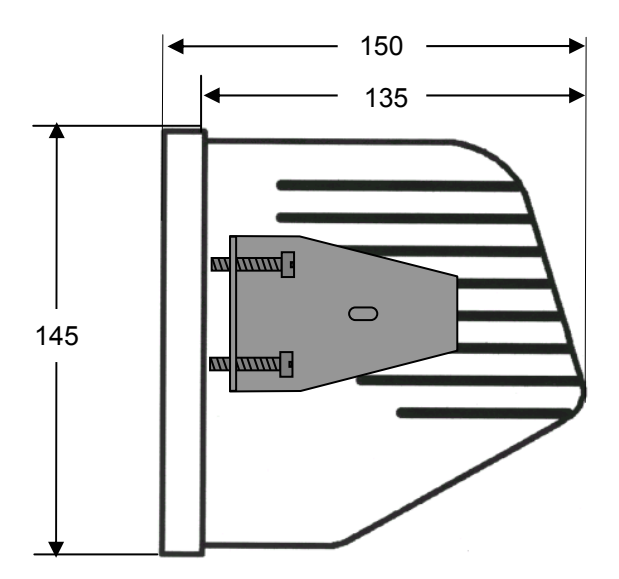

Resim 5. Panel tipi uygulamada yandan görünüş ve ölçüleri

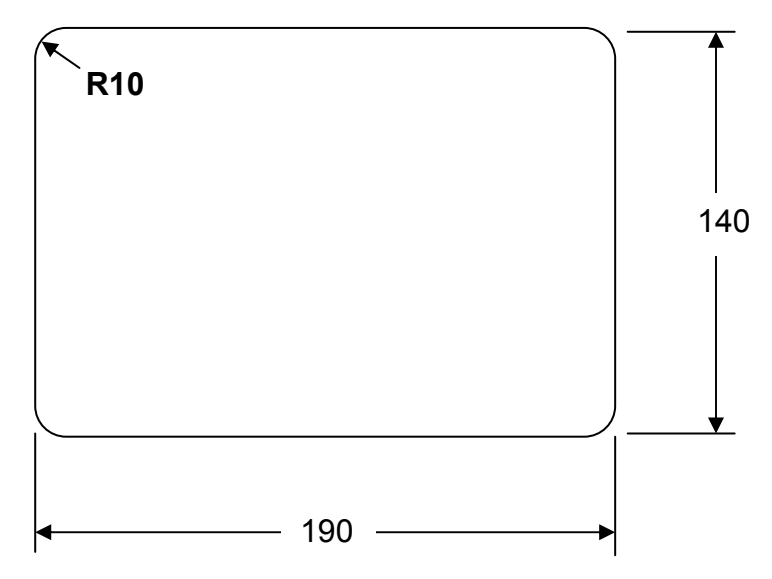

Resim 6. Panel tipi için açılacak panel deliği ölçüleri

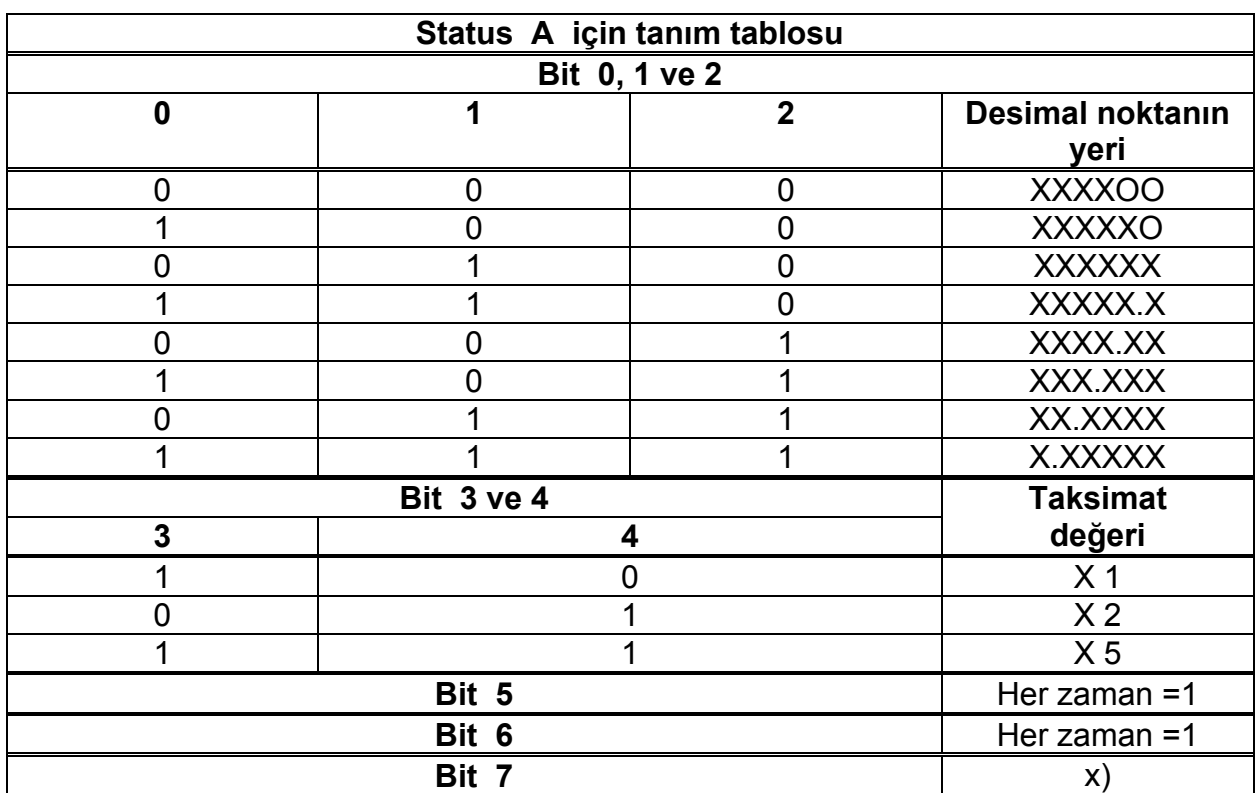

## **15. EK1 : SÜREKLİ DATA ÇIKIŞINDA STATUS BYTE'LARI**

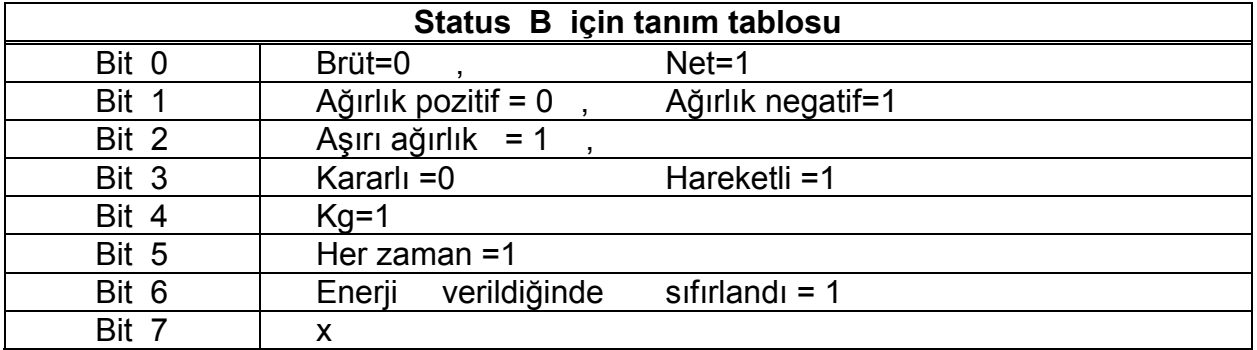

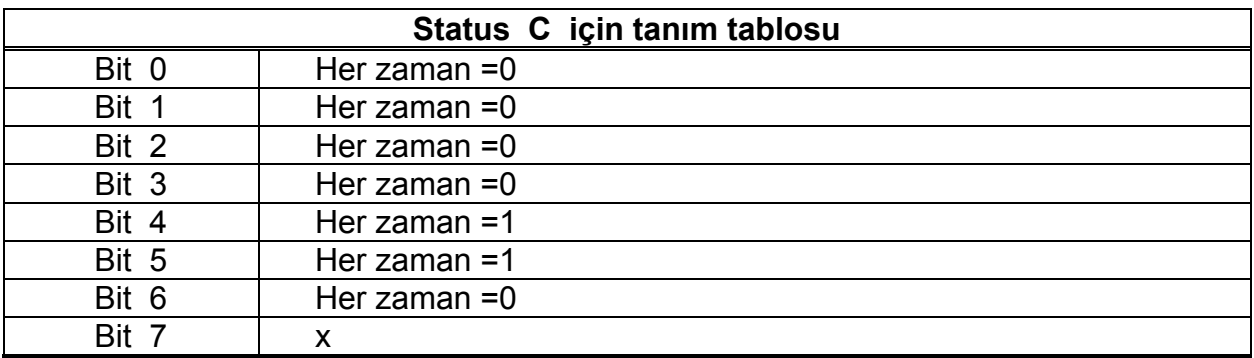

**CR =** ( D7,D6,D5,D4,D3,D2,D1,D0 ) = ( X, 0, 0, 0, 1, 1, 0, 1 )

**CSUM =** 0 – ( STX + STATUS A + ..... + CR )

### **BAYKON ENDÜSTRİYEL KONTROL SİSTEMLERİ A.Ş.**

Huzurkoca Caddesi, Çilek sokak No:10 İçerenköy, 81120 İstanbul, TÜRKİYE Tel : 0216 575 58 12 Fax : 0216 575 47 22 e-mail: baykonservis@baykon.com http:// www.baykon.com